# <span id="page-0-0"></span>**Dell™ Inspiron™ N3010 Service Manual**

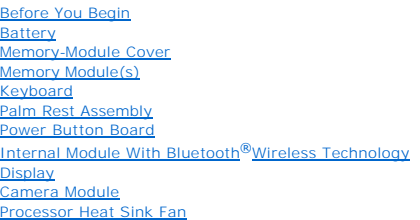

[Middle Cover](file:///C:/data/systems/insN3010/en/SM/hingecov.htm#wp1000550) [VGA Connector Board](file:///C:/data/systems/insN3010/en/SM/vgabrd.htm#wp1179886) [System Board](file:///C:/data/systems/insN3010/en/SM/sysboard.htm#wp1039860) [Hard Drive](file:///C:/data/systems/insN3010/en/SM/hdd.htm#wp1192085) [Processor Heat Sink](file:///C:/data/systems/insN3010/en/SM/cpucoolb.htm#wp1084976) [Processor Module](file:///C:/data/systems/insN3010/en/SM/cpu.htm#wp1084976) [Wireless Mini-Card](file:///C:/data/systems/insN3010/en/SM/minicard.htm#wp1180236) [Coin-Cell Battery](file:///C:/data/systems/insN3010/en/SM/coinbatt.htm#wp1179886) [Speakers](file:///C:/data/systems/insN3010/en/SM/speaker.htm#wp1038494) [Flashing the BIOS](file:///C:/data/systems/insN3010/en/SM/bios.htm#wp1110207)

### **Notes, Cautions, and Warnings**

**NOTE:** A NOTE indicates important information that helps you make better use of your computer.

**CAUTION: A CAUTION indicates potential damage to hardware or loss of data if instructions are not followed.** 

WARNING: A WARNING indicates a potential for property damage, personal injury, or death.

# **Information in this document is subject to change without notice. © 2010 Dell Inc. All rights reserved.**

Reproduction of these materials in any manner whatsoever without the written permission of Dell Inc. is strictly forbidden.

Trademarks used in this text: *Dell* and the *DELL* logo are trademarks of Dell Inc.; *Bluetooth* is a registered trademark owned by Bluetooth SIG, Inc. and is used by Dell under<br>license; *Microsoft* and *Windows* are eith

Other trademarks and trade names may be used in this document to refer to either the entities claiming the marks and names or their products. Dell Inc. disclaims any<br>proprietary interest in trademarks and trade names other

Regulatory model: P10S series Regulatory type: P10S001

March 2010 Rev. A00

# **Battery**

**Dell™ Inspiron™ N3010 Service Manual** 

- **O** Removing the Battery
- **O** Replacing the Battery
- WARNING: Before working inside your computer, read the safety information that shipped with your computer. For additional safety best<br>practices information, see the Regulatory Compliance Homepage at www.dell.com/regulatory
- **CAUTION: To avoid electrostatic discharge, ground yourself by using a wrist grounding strap or by periodically touching an unpainted metal surface (such as a connector on your computer).**
- **CAUTION: Only a certified service technician should perform repairs on your computer. Damage due to servicing that is not authorized by Dell™ is not covered by your warranty.**
- **CAUTION: To avoid damage to the computer, use only the battery designed for this particular Dell computer. Do not use batteries designed for other Dell computers.**

# <span id="page-1-0"></span>**Removing the Battery**

- 1. Follow the instructions in [Before You Begin](file:///C:/data/systems/insN3010/en/SM/before.htm#wp1435071).
- 2. Turn the computer over.
- 3. Slide the battery lock latch to the unlock position.
- 4. Slide the battery release latch to the side.
- 5. Slide and lift the battery out of the battery bay.

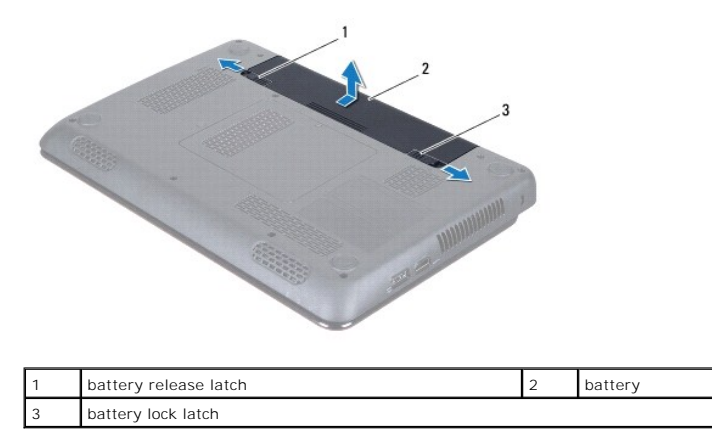

# <span id="page-1-1"></span>**Replacing the Battery**

- CAUTION: To avoid damage to the computer, use only the battery designed for this particular Dell computer.
- 1. Slide the battery into the battery bay, until it clicks into place.
- 2. Slide the battery lock latch to the lock position.

#### **Before You Begin Dell™ Inspiron™ N3010 Service Manual**

- **Recommended Tools**
- Turning Off Your Com
- **Before Working Inside Your Computer**

This manual provides procedures for removing and installing the components in your computer. Unless otherwise noted, each procedure assumes that the following conditions exist:

- 1 You have performed the steps in [Turning Off Your Computer](#page-2-1) and [Before Working Inside Your Computer](#page-2-2).
- l You have read the safety information that shipped with your computer*.*
- l A component can be replaced or—if purchased separately—installed by performing the removal procedure in reverse order.

### <span id="page-2-0"></span>**Recommended Tools**

The procedures in this document may require the following tools:

- l Small flat-blade screwdriver
- l Phillips screwdriver
- l Plastic scribe
- l BIOS executable update program at **support.dell.com**

### <span id="page-2-1"></span>**Turning Off Your Computer**

**CAUTION: To avoid losing data, save and close all open files and exit all open programs before you turn off your computer.**

- 1. Save and close all open files and exit all open programs.
- 2. Click **Start**  $\ddot{\cdot}$  , click the arrow  $\ddot{\cdot}$  , and then click **Shut Down**.

The computer turns off after the operating system shutdown process finishes.

3. Ensure that the computer and any attached devices are turned off. If your computer and attached devices did not automatically turn off when you shut<br>down your operating system, press and hold the power button until the

#### <span id="page-2-2"></span>**Before Working Inside Your Computer**

Use the following safety guidelines to help protect your computer from potential damage and to help to ensure your own personal safety.

- WARNING: Before working inside your computer, read the safety information that shipped with your computer. For additional safety best<br>practices information, see the Regulatory Compliance Homepage at www.dell.com/regulatory
- CAUTION: To avoid electrostatic discharge, ground yourself by using a wrist grounding strap or by periodically touching an unpainted metal **surface (such as a connector on your computer).**
- CAUTION: Handle components and cards with care. Do not touch the components or contacts on a card. Hold a card by its edges or by its metal<br>mounting bracket. Hold a component such as a processor by its edges, not by its pi
- **CAUTION: Only a certified service technician should perform repairs on your computer. Damage due to servicing that is not authorized by Dell™ is not covered by your warranty.**
- CAUTION: When you disconnect a cable, pull on its connector or on its pull-tab, not on the cable itself. Some cables have connectors with locking<br>tabs; if you are disconnecting this type of cable, press in on the locking t
- **CAUTION: To avoid damaging the computer, perform the following steps before you begin working inside the computer.**

1. Ensure that the work surface is flat and clean to prevent the computer cover from being scratched.

2. Turn off your computer (see [Turning Off Your Computer\)](#page-2-1).

 $\triangle$  CAUTION: To disconnect a network cable, first unplug the cable from your computer and then unplug the cable from the network device.

- 3. Disconnect all telephone or network cables from the computer.
- 4. Press and eject any installed cards from the 7-in-1 Media Card Reader.
- 5. Disconnect your computer and all attached devices from their electrical outlets.
- 6. Disconnect all attached devices from your computer.

# **CAUTION: To help prevent damage to the system board, remove the main battery (see [Removing the Battery](file:///C:/data/systems/insN3010/en/SM/battery.htm#wp1442926)) before working inside the computer.**

- 7. Remove the battery (see [Removing the Battery\)](file:///C:/data/systems/insN3010/en/SM/battery.htm#wp1442926).
- 8. Turn the computer top-side up, open the display, and press the power button to ground the system board.

#### **Flashing the BIOS Dell™ Inspiron™ N3010 Service Manual**

- 1. Turn on the computer.
- 2. Go to **support.dell.com/support/downloads**.
- 3. Locate the BIOS update file for your computer:

**NOTE:** The Service Tag for your computer is located on a label at the bottom of the computer.

If you have your computer's Service Tag:

- a. Click **Enter a Service Tag**.
- b. Enter your computer's Service Tag in the **Enter a service tag:** field, click **Go**, and proceed to [step 4.](#page-4-0)
- If you do not have your computer's Service Tag:
	- a. Click **Select Model.**
	- b. Select the type of product in the **Select Your Product Family** list.
	- c. Select the product brand in the **Select Your Product Line** list.
	- d. Select the product model number in the **Select Your Product Model** list.

**IF NOTE:** If you have selected a different model and want to start over again, click **Start Over** on the top-right of the menu.

- e. Click **Confirm**.
- <span id="page-4-0"></span>4. A list of results appear on the screen. Click **BIOS**.
- 5. Click **Download Now** to download the latest BIOS file. The **File Download** window appears.
- 6. Click **Save** to save the file on your desktop. The file downloads to your desktop.
- 7. Click **Close** if the **Download Complete** window appears. The file icon appears on your desktop and is titled the same as the downloaded BIOS update file.
- 8. Double-click the file icon on the desktop and follow the instructions on the screen.

#### **Memory-Module Cover Dell™ Inspiron™ N3010 Service Manual**

- **Removing the Memory-Module Cover**
- **Replacing the Memory-Module Cover**
- WARNING: Before working inside your computer, read the safety information that shipped with your computer. For additional safety best<br>practices information, see the Regulatory Compliance Homepage at www.dell.com/regulatory
- **CAUTION: To avoid electrostatic discharge, ground yourself by using a wrist grounding strap or by periodically touching an unpainted metal surface (such as a connector on your computer).**
- **CAUTION: Only a certified service technician should perform repairs on your computer. Damage due to servicing that is not authorized by Dell™ is not covered by your warranty.**
- **CAUTION: To avoid damage to the computer, use only the battery designed for this particular Dell computer. Do not use batteries designed for other Dell computers.**

### <span id="page-5-0"></span>**Removing the Memory-Module Cover**

- 1. Follow the instructions in [Before You Begin](file:///C:/data/systems/insN3010/en/SM/before.htm#wp1435071).
- 2. Remove the battery (see [Removing the Battery\)](file:///C:/data/systems/insN3010/en/SM/battery.htm#wp1442926).
- 3. Loosen the captive screw that secures the memory-module cover to the computer base.
- 4. Pry the memory-module cover up and lift it out of the computer base.

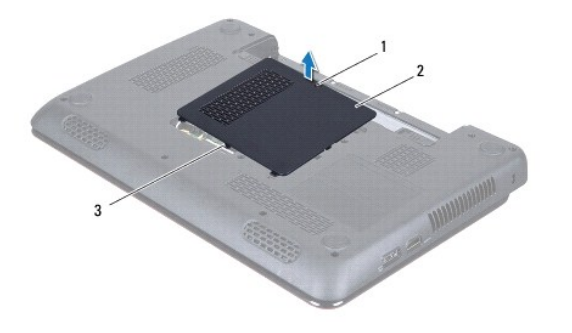

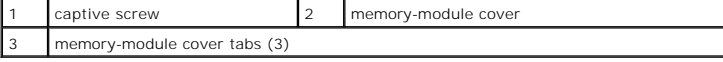

# <span id="page-5-1"></span>**Replacing the Memory-Module Cover**

- 1. Follow the instructions in [Before You Begin](file:///C:/data/systems/insN3010/en/SM/before.htm#wp1435071).
- 2. Align the tabs on the memory-module cover with the slots on the computer base and place the memory-module cover in position.
- 3. Gently snap the memory-module cover into place.
- 4. Tighten the captive screw that secures the memory-module cover to the computer base.
- 5. Replace the battery (see [Replacing the Battery\)](file:///C:/data/systems/insN3010/en/SM/battery.htm#wp1443274).

#### **Internal Module With Bluetooth® Wireless Technology Dell™ Inspiron™ N3010 Service Manual**

- **•** Removing the Bluetooth Module
- **C** Replacing the Bluetooth Module
- WARNING: Before working inside your computer, read the safety information that shipped with your computer. For additional safety best<br>practices information, see the Regulatory Compliance Homepage at www.dell.com/regulatory
- **CAUTION: To avoid electrostatic discharge, ground yourself by using a wrist grounding strap or by periodically touching an unpainted metal surface (such as a connector on your computer).**
- **CAUTION: Only a certified service technician should perform repairs on your computer. Damage due to servicing that is not authorized by Dell™ is not covered by your warranty.**
- **CAUTION: To help prevent damage to the system board, remove the main battery (see [Removing the Battery](file:///C:/data/systems/insN3010/en/SM/battery.htm#wp1442926)) before working inside the computer.**

If you ordered a card with Bluetooth wireless technology with your computer, it is already installed.

# <span id="page-6-0"></span>**Removing the Bluetooth Module**

- 1. Follow the instructions in **Before You Begin**.
- 2. Remove the battery (see [Removing the Battery\)](file:///C:/data/systems/insN3010/en/SM/battery.htm#wp1442926).
- 3. Remove the memory-module cover (see [Removing the Memory-Module Cover](file:///C:/data/systems/insN3010/en/SM/bottomco.htm#wp1449865)).
- 4. Remove the memory module(s) (see [Removing the Memory Module\(s\)\)](file:///C:/data/systems/insN3010/en/SM/memory.htm#wp1180211).
- 5. Remove the keyboard (see [Removing the Keyboard\)](file:///C:/data/systems/insN3010/en/SM/keyboard.htm#wp1201059).
- 6. Remove the palm rest assembly (see [Removing the Palm Rest Assembly](file:///C:/data/systems/insN3010/en/SM/palmrest.htm#wp1044787)).
- 7. Remove the screw that secures the Bluetooth module to the system board.
- 8. Lift the Bluetooth module to disconnect it from the connector on the system board.

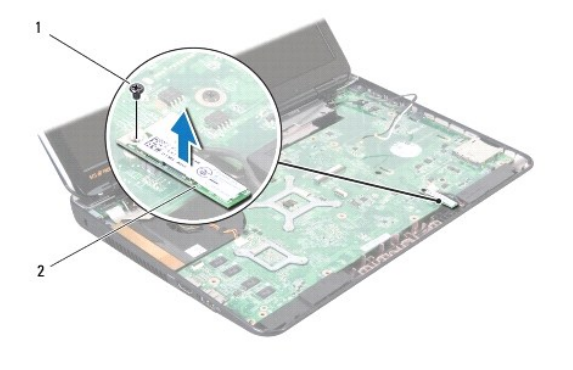

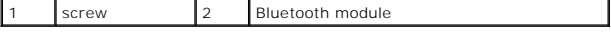

### <span id="page-6-1"></span>**Replacing the Bluetooth Module**

- 1. Follow the instructions in **Before You Begin**
- 2. Align the connector on the Bluetooth module with the system board connector, and press down to connect the Bluetooth module to the system board.
- 3. Replace the screw that secures the Bluetooth module to the system board.
- 4. Replace the palm rest assembly (see [Replacing the Palm Rest Assembly\)](file:///C:/data/systems/insN3010/en/SM/palmrest.htm#wp1059721).
- 5. Replace the keyboard (see [Replacing the Keyboard](file:///C:/data/systems/insN3010/en/SM/keyboard.htm#wp1179994)).
- 6. Replace the memory module(s) (see [Replacing the Memory Module\(s\)\)](file:///C:/data/systems/insN3010/en/SM/memory.htm#wp1180290).
- 7. Replace the memory-module cover (see [Replacing the Memory-Module Cover](file:///C:/data/systems/insN3010/en/SM/bottomco.htm#wp1443274)).
- 8. Replace the battery (see [Replacing the Battery\)](file:///C:/data/systems/insN3010/en/SM/battery.htm#wp1443274).
- **CAUTION: Before turning on the computer, replace all screws and ensure that no stray screws remain inside the computer. Failure to do so may result in damage to the computer.**

#### **Camera Module Dell™ Inspiron™ N3010 Service Manual**

- **•** Removing the Camera Module
- **C** Replacing the Camera Module
- WARNING: Before working inside your computer, read the safety information that shipped with your computer. For additional safety best<br>practices information, see the Regulatory Compliance Homepage at www.dell.com/regulatory
- **CAUTION: To avoid electrostatic discharge, ground yourself by using a wrist grounding strap or by periodically touching an unpainted metal surface (such as a connector on your computer).**
- **CAUTION: Only a certified service technician should perform repairs on your computer. Damage due to servicing that is not authorized by Dell™ is not covered by your warranty.**

**CAUTION: To help prevent damage to the system board, remove the main battery (see [Removing the Battery](file:///C:/data/systems/insN3010/en/SM/battery.htm#wp1442926)) before working inside the computer.**

## <span id="page-8-0"></span>**Removing the Camera Module**

- 1. Follow the instructions in [Before You Begin](file:///C:/data/systems/insN3010/en/SM/before.htm#wp1435071).
- 2. Remove the battery (see [Removing the Battery\)](file:///C:/data/systems/insN3010/en/SM/battery.htm#wp1442926).
- 3. Remove the memory-module cover (see [Removing the Memory-Module Cover](file:///C:/data/systems/insN3010/en/SM/bottomco.htm#wp1449865)).
- 4. Remove the memory module(s) (see [Removing the Memory Module\(s\)\)](file:///C:/data/systems/insN3010/en/SM/memory.htm#wp1180211).
- 5. Remove the keyboard (see [Removing the Keyboard\)](file:///C:/data/systems/insN3010/en/SM/keyboard.htm#wp1201059).
- 6. Remove the palm rest assembly (see [Removing the Palm Rest Assembly](file:///C:/data/systems/insN3010/en/SM/palmrest.htm#wp1044787)).
- 7. Remove the display assembly (see [Removing the Display Assembly\)](file:///C:/data/systems/insN3010/en/SM/display.htm#wp1212160)
- 8. Remove the display bezel (see [Removing the Display Bezel\)](file:///C:/data/systems/insN3010/en/SM/display.htm#wp1212652).
- 9. Remove the display panel (see [Removing the Display Panel\)](file:///C:/data/systems/insN3010/en/SM/display.htm#wp1202918).
- 10. Remove the two screws that secure the camera module to the display cover.
- 11. Remove the tape that secures the display cable to the connector on the camera module.
- 12. Disconnect the display cable from the connector on the camera module.

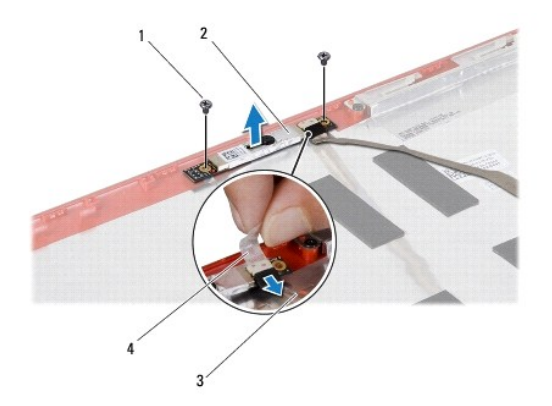

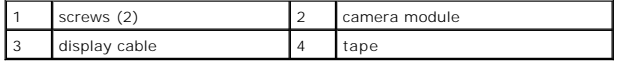

13. Lift the camera module off the display cover.

### <span id="page-9-0"></span>**Replacing the Camera Module**

- 1. Follow the instructions in **Before You Begin**.
- 2. Connect the display cable to the connector on the camera module.
- 3. Replace the tape that secures the display cable to the camera module.
- 4. Place the camera module in position and replace the two screws that secure the camera module to the display cover.
- 5. Replace the display panel (see [Replacing the Display Panel\)](file:///C:/data/systems/insN3010/en/SM/display.htm#wp1207784).
- 6. Replace the display bezel (see [Replacing the Display Bezel](file:///C:/data/systems/insN3010/en/SM/display.htm#wp1207247)).
- 7. Replace the display assembly (see [Replacing the Display Assembly\)](file:///C:/data/systems/insN3010/en/SM/display.htm#wp1214872).
- 8. Replace the palm rest assembly (see [Replacing the Palm Rest Assembly\)](file:///C:/data/systems/insN3010/en/SM/palmrest.htm#wp1059721).
- 9. Replace the keyboard (see [Replacing the Keyboard](file:///C:/data/systems/insN3010/en/SM/keyboard.htm#wp1179994)).
- 10. Replace the memory module(s) (see [Replacing the Memory Module\(s\)\)](file:///C:/data/systems/insN3010/en/SM/memory.htm#wp1180290).
- 11. Replace the memory-module cover (see [Replacing the Memory-Module Cover](file:///C:/data/systems/insN3010/en/SM/bottomco.htm#wp1443274)).
- 12. Replace the battery (see [Replacing the Battery\)](file:///C:/data/systems/insN3010/en/SM/battery.htm#wp1443274).

**CAUTION: Before turning on the computer, replace all screws and ensure that no stray screws remain inside the computer. Failure to do so may result in damage to the computer.**

#### **Coin-Cell Battery Dell™ Inspiron™ N3010 Service Manual**

- Removing the Coin-Cell Battery **C** Replacing the Coin-Cell Battery
- WARNING: Before working inside your computer, read the safety information that shipped with your computer. For additional safety best<br>practices information, see the Regulatory Compliance Homepage at www.dell.com/regulatory
- **CAUTION: To avoid electrostatic discharge, ground yourself by using a wrist grounding strap or by periodically touching an unpainted metal surface (such as a connector on your computer).**
- **CAUTION: Only a certified service technician should perform repairs on your computer. Damage due to servicing that is not authorized by Dell™ is not covered by your warranty.**

**CAUTION: To help prevent damage to the system board, remove the main battery (see [Removing the Battery](file:///C:/data/systems/insN3010/en/SM/battery.htm#wp1442926)) before working inside the computer.**

# <span id="page-10-0"></span>**Removing the Coin-Cell Battery**

- 1. Follow the instructions in [Before You Begin](file:///C:/data/systems/insN3010/en/SM/before.htm#wp1435071).
- 2. Follow the instructions from [step 2](file:///C:/data/systems/insN3010/en/SM/sysboard.htm#wp1046585) to [step 16](file:///C:/data/systems/insN3010/en/SM/sysboard.htm#wp1046667) in [Removing the System Board.](file:///C:/data/systems/insN3010/en/SM/sysboard.htm#wp1032066)
- 3. Use a plastic scribe and gently pry the coin-cell battery out of the battery socket on the system board.

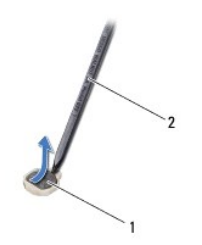

coin-cell battery 2 plastic scribe

# <span id="page-10-1"></span>**Replacing the Coin-Cell Battery**

- 1. Follow the instructions in [Before You Begin](file:///C:/data/systems/insN3010/en/SM/before.htm#wp1435071).
- 2. With the positive side facing up, snap the coin-cell battery into the battery socket on the system board.
- 3. Follow the instructions from [step 7](file:///C:/data/systems/insN3010/en/SM/sysboard.htm#wp1046817) to [step 21](file:///C:/data/systems/insN3010/en/SM/sysboard.htm#wp1014222) in [Replacing the System Board](file:///C:/data/systems/insN3010/en/SM/sysboard.htm#wp1044267).

**CAUTION: Before turning on the computer, replace all screws and ensure that no stray screws remain inside the computer. Failure to do so may result in damage to the computer.**

#### **Processor Module Dell™ Inspiron™ N3010 Service Manual**

- 
- Removing the Processor Module
- **Replacing the Processor Module**
- WARNING: Before working inside your computer, read the safety information that shipped with your computer. For additional safety best<br>practices information, see the Regulatory Compliance Homepage at www.dell.com/regulatory
- **CAUTION: To avoid electrostatic discharge, ground yourself by using a wrist grounding strap or by periodically touching an unpainted metal surface (such as a connector on your computer).**
- **CAUTION: Only a certified service technician should perform repairs on your computer. Damage due to servicing that is not authorized by Dell™ is not covered by your warranty.**

**CAUTION: To help prevent damage to the system board, remove the main battery (see [Removing the Battery](file:///C:/data/systems/insN3010/en/SM/battery.htm#wp1442926)) before working inside the computer.**

### <span id="page-11-0"></span>**Removing the Processor Module**

- 1. Follow the instructions in [Before You Begin](file:///C:/data/systems/insN3010/en/SM/before.htm#wp1435071).
- 2. Follow the instructions from [step 2](file:///C:/data/systems/insN3010/en/SM/sysboard.htm#wp1046585) to [step 16](file:///C:/data/systems/insN3010/en/SM/sysboard.htm#wp1046667) in [Removing the System Board.](file:///C:/data/systems/insN3010/en/SM/sysboard.htm#wp1032066)
- 3. Remove the processor heat sink (see [Removing the Processor Heat Sink\)](file:///C:/data/systems/insN3010/en/SM/cpucoolb.htm#wp1139151).
- CAUTION: To prevent intermittent contact between the ZIF-socket cam screw and the processor module when removing or replacing the **processor module, press to apply slight pressure to the center of the processor module while turning the cam screw.**
- **CAUTION: To avoid damage to the processor module, hold the screwdriver such that it is perpendicular to the processor module when turning the cam screw.**
- 4. To loosen the ZIF socket, use a small flat-blade screwdriver and rotate the ZIF-socket cam screw counterclockwise until it comes to the cam stop.

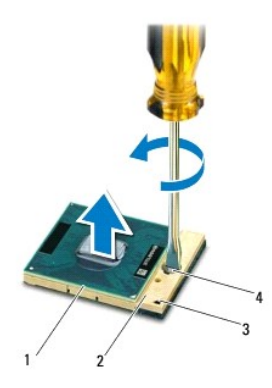

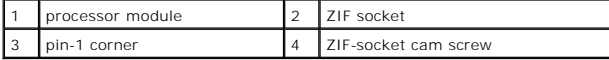

CAUTION: To ensure maximum cooling for the processor module, do not touch the heat transfer areas on the processor module thermal-cooling<br>assembly. The oils in your skin can reduce the heat transfer capability of the therm

 $\triangle$  CAUTION: When removing the processor module, lift the processor module straight up. Be careful not to bend the pins on the processor module.

5. Lift the processor module from the ZIF socket.

### <span id="page-11-1"></span>**Replacing the Processor Module**

**NOTE:** If a new processor module is installed, you will receive a new thermal-cooling assembly, which will include an affixed thermal pad, or you will receive a new thermal pad along with documentation to illustrate proper installation.

- 1. Follow the instructions in [Before You Begin](file:///C:/data/systems/insN3010/en/SM/before.htm#wp1435071).
- 2. Align the pin-1 corner of the processor module with the pin-1 corner of the ZIF socket, then place the processor module.
- **A NOTE:** The pin-1 corner of the processor module has a triangle that aligns with the triangle on the pin-1 corner of the ZIF socket.

When the processor module is properly seated, all four corners are aligned at the same height. If one or more corners of the processor module are<br>higher than the others, the processor module is not seated properly.

CAUTION: To avoid damage to the processor module, hold the screwdriver such that it is perpendicular to the processor module when turning the **cam screw.**

- 3. Tighten the ZIF socket by turning the cam screw clockwise to secure the processor module to the system board.
- 4. Replace the processor heat sink (see [Replacing the Processor Heat Sink\)](file:///C:/data/systems/insN3010/en/SM/cpucoolb.htm#wp1138671).
- 5. Follow the instructions from [step 7](file:///C:/data/systems/insN3010/en/SM/sysboard.htm#wp1046817) to [step 21](file:///C:/data/systems/insN3010/en/SM/sysboard.htm#wp1014222) in [Replacing the System Board](file:///C:/data/systems/insN3010/en/SM/sysboard.htm#wp1044267).

CAUTION: Before turning on the computer, replace all screws and ensure that no stray screws remain inside the computer. Failure to do so may **result in damage to the computer.**

#### **Processor Heat Sink Fan Dell™ Inspiron™ N3010 Service Manual**

- **Removing the Processor Heat Sink Fan**
- **Replacing the Processor Heat Sink Fan**
- WARNING: Before working inside your computer, read the safety information that shipped with your computer. For additional safety best<br>practices information, see the Regulatory Compliance Homepage at www.dell.com/regulatory
- WARNING: If you remove the processor heat sink from the computer when the heat sink is hot, do not touch the metal housing of the heat sink.
- **CAUTION: To avoid electrostatic discharge, ground yourself by using a wrist grounding strap or by periodically touching an unpainted metal surface (such as a connector on your computer).**
- **CAUTION: Only a certified service technician should perform repairs on your computer. Damage due to servicing that is not authorized by Dell™ is not covered by your warranty.**

**CAUTION: To help prevent damage to the system board, remove the main battery (see [Removing the Battery](file:///C:/data/systems/insN3010/en/SM/battery.htm#wp1442926)) before working inside the computer.**

### <span id="page-13-0"></span>**Removing the Processor Heat Sink Fan**

- 1. Follow the instructions in [Before You Begin](file:///C:/data/systems/insN3010/en/SM/before.htm#wp1435071).
- 2. Remove the battery (see [Removing the Battery\)](file:///C:/data/systems/insN3010/en/SM/battery.htm#wp1442926).
- 3. Remove the memory-module cover (see [Removing the Memory-Module Cover](file:///C:/data/systems/insN3010/en/SM/bottomco.htm#wp1449865)).
- 4. Remove the memory module(s) (see [Removing the Memory Module\(s\)\)](file:///C:/data/systems/insN3010/en/SM/memory.htm#wp1180211).
- 5. Remove the keyboard (see [Removing the Keyboard\)](file:///C:/data/systems/insN3010/en/SM/keyboard.htm#wp1201059).
- 6. Remove the palm rest assembly (see [Removing the Palm Rest Assembly](file:///C:/data/systems/insN3010/en/SM/palmrest.htm#wp1044787)).
- 7. Lift the connector latch and pull the pull-tab to disconnect the VGA connector cable from the connector on the system board.
- 8. Disconnect the processor heat sink fan cable from the connector on the system board.
- 9. Remove the screw that secures the processor heat sink fan to the computer base.

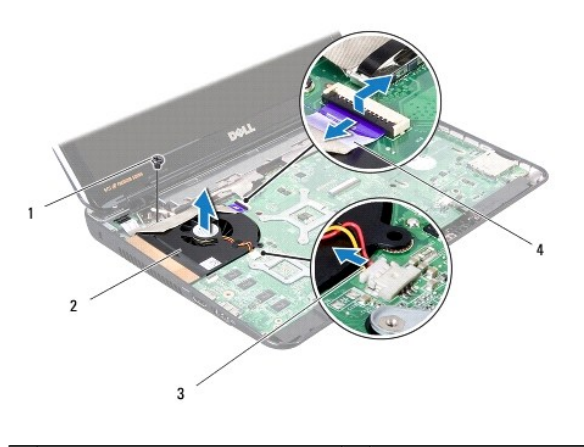

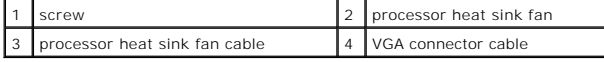

10. Lift the processor heat sink fan off the computer base.

# <span id="page-13-1"></span>**Replacing the Processor Heat Sink Fan**

**I** NOTE: This procedure assumes that you have already removed the processor heat sink fan and are ready to replace it.

- 1. Follow the instructions in [Before You Begin](file:///C:/data/systems/insN3010/en/SM/before.htm#wp1435071).
- 2. Place the processor heat sink fan in position and replace the screw that secures the processor heat sink fan to the computer base.
- 3. Connect the processor heat sink fan cable to the connector on the system board.
- 4. Slide the VGA connector cable to the connector on the system board, and press down on the connector latch to secure the cable.
- 5. Replace the palm rest assembly (see [Replacing the Palm Rest Assembly\)](file:///C:/data/systems/insN3010/en/SM/palmrest.htm#wp1059721).
- 6. Replace the keyboard (see [Replacing the Keyboard](file:///C:/data/systems/insN3010/en/SM/keyboard.htm#wp1179994)).
- 7. Replace the memory module(s) (see [Replacing the Memory Module\(s\)\)](file:///C:/data/systems/insN3010/en/SM/memory.htm#wp1180290).
- 8. Replace the memory-module cover (see [Replacing the Memory-Module Cover](file:///C:/data/systems/insN3010/en/SM/bottomco.htm#wp1443274)).
- 9. Replace the battery (see [Replacing the Battery\)](file:///C:/data/systems/insN3010/en/SM/battery.htm#wp1443274).

**CAUTION: Before turning on the computer, replace all screws and ensure that no stray screws remain inside the computer. Failure to do so may result in damage to the computer.**

#### **Processor Heat Sink Dell™ Inspiron™ N3010 Service Manual**

- Removing the Processor Heat Sink
- **C** Replacing the Processor Heat Sink
- WARNING: Before working inside your computer, read the safety information that shipped with your computer. For additional safety best<br>practices information, see the Regulatory Compliance Homepage at www.dell.com/regulatory
- WARNING: If you remove the processor heat sink from the computer when the heat sink is hot, do not touch the metal housing of the heat sink.
- **CAUTION: To avoid electrostatic discharge, ground yourself by using a wrist grounding strap or by periodically touching an unpainted metal surface (such as a connector on your computer).**
- **CAUTION: Only a certified service technician should perform repairs on your computer. Damage due to servicing that is not authorized by Dell™ is not covered by your warranty.**

**CAUTION: To help prevent damage to the system board, remove the main battery (see [Removing the Battery](file:///C:/data/systems/insN3010/en/SM/battery.htm#wp1442926)) before working inside the computer.**

### <span id="page-15-0"></span>**Removing the Processor Heat Sink**

- 1. Follow the instructions in [Before You Begin](file:///C:/data/systems/insN3010/en/SM/before.htm#wp1435071).
- 2. Follow the instructions from [step 2](file:///C:/data/systems/insN3010/en/SM/sysboard.htm#wp1046585) to [step 16](file:///C:/data/systems/insN3010/en/SM/sysboard.htm#wp1046667) in [Removing the System Board.](file:///C:/data/systems/insN3010/en/SM/sysboard.htm#wp1032066)
- 3. In sequential order (indicated on the processor heat sink), loosen the seven captive screws that secure the processor heat sink to the system board.

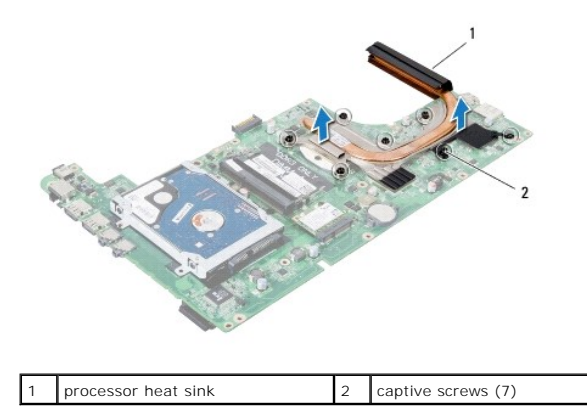

4. Lift the processor heat sink off the system board.

### <span id="page-15-1"></span>**Replacing the Processor Heat Sink**

**NOTE:** This procedure assumes that you have already removed the processor heat sink and are ready to replace it.

**NOTE:** The original thermal pad can be reused if the original processor and heat sink are reinstalled together. If either the processor or heat sink is<br>replaced, use the thermal pad provided in the kit to ensure that ther

- 1. Follow the instructions in [Before You Begin](file:///C:/data/systems/insN3010/en/SM/before.htm#wp1435071).
- 2. Place the processor heat sink in position.
- 3. In sequential order (indicated on the processor heat sink), tighten the seven captive screws that secure the processor heat sink to the system board.
- 4. Turn the system board assembly over.
- 5. Follow the instructions from [step 7](file:///C:/data/systems/insN3010/en/SM/sysboard.htm#wp1046817) to [step 21](file:///C:/data/systems/insN3010/en/SM/sysboard.htm#wp1014222) in [Replacing the System Board](file:///C:/data/systems/insN3010/en/SM/sysboard.htm#wp1044267).

**CAUTION: Before turning on the computer, replace all screws and ensure that no stray screws remain inside the computer. Failure to do so may result in damage to the computer.**

### **Display**

# **Dell™ Inspiron™ N3010 Service Manual**

- **O** Display Assembly
- **O** Display Bezel
- **O** Display Panel
- [Display Panel Bracket](#page-20-0)
- **O** Display Cable
- **O** Display Hinges
- WARNING: Before working inside your computer, read the safety information that shipped with your computer. For additional safety best<br>practices information, see the Regulatory Compliance Homepage at www.dell.com/regulatory
- **CAUTION: To avoid electrostatic discharge, ground yourself by using a wrist grounding strap or by periodically touching an unpainted metal surface (such as a connector on your computer).**
- **CAUTION: Only a certified service technician should perform repairs on your computer. Damage due to servicing that is not authorized by Dell™ is not covered by your warranty.**

**CAUTION: To help prevent damage to the system board, remove the main battery (see [Removing the Battery](file:///C:/data/systems/insN3010/en/SM/battery.htm#wp1442926)) before working inside the computer.**

## <span id="page-17-0"></span>**Display Assembly**

# <span id="page-17-1"></span>**Removing the Display Assembly**

- 1. Follow the instructions in **Before You Begin**.
- 2. Remove the battery (see [Removing the Battery\)](file:///C:/data/systems/insN3010/en/SM/battery.htm#wp1442926).
- 3. Remove the memory-module cover (see [Removing the Memory-Module Cover](file:///C:/data/systems/insN3010/en/SM/bottomco.htm#wp1449865)).
- 4. Remove the memory module(s) (see [Removing the Memory Module\(s\)\)](file:///C:/data/systems/insN3010/en/SM/memory.htm#wp1180211).
- 5. Remove the two screws on the bottom of the computer that secure the display assembly to the computer base.

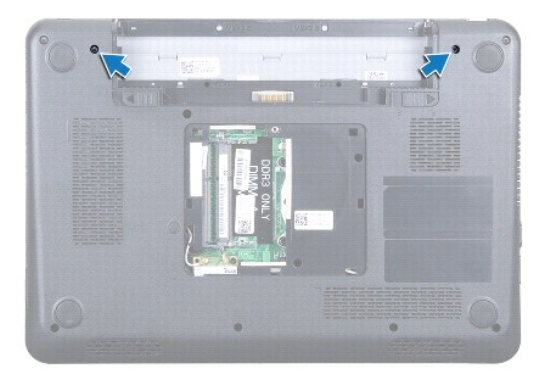

- 6. Remove the keyboard (see [Removing the Keyboard\)](file:///C:/data/systems/insN3010/en/SM/keyboard.htm#wp1201059).
- 7. Remove the palm rest assembly (see [Removing the Palm Rest Assembly](file:///C:/data/systems/insN3010/en/SM/palmrest.htm#wp1044787)).
- 8. Open the display as far as possible.
- 9. Pull the pull-tab to disconnect the display cable from the connector on the system board.
- 10. Remove the display cable grounding screw.
- **NOTE:** Open the display at a 90-degree angle to the plane.

11. In sequential order (indicated on the display hinge), remove the four screws that secure the display assembly to the computer base.

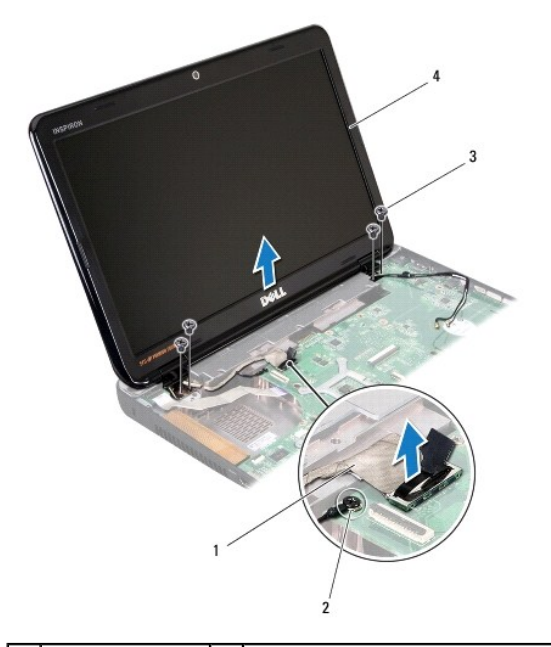

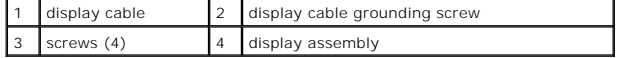

12. Lift the display assembly off the computer.

# <span id="page-18-1"></span>**Replacing the Display Assembly**

- 1. Follow the instructions in [Before You Begin](file:///C:/data/systems/insN3010/en/SM/before.htm#wp1435071).
- 2. Place the display assembly in position.
- 3. In sequential order (indicated on the display hinge), replace the four screws that secure the display assembly to the computer base.
- 4. Connect the display cable to the connector on the system board.
- 5. Replace the display cable grounding screw.
- 6. Turn the computer over and replace the two screws that secure the display assembly to the computer base.
- 7. Replace the palm rest assembly (see [Replacing the Palm Rest Assembly\)](file:///C:/data/systems/insN3010/en/SM/palmrest.htm#wp1059721).
- 8. Replace the keyboard (see [Replacing the Keyboard](file:///C:/data/systems/insN3010/en/SM/keyboard.htm#wp1179994)).
- 9. Replace the memory module(s) (see [Replacing the Memory Module\(s\)\)](file:///C:/data/systems/insN3010/en/SM/memory.htm#wp1180290).
- 10. Replace the memory-module cover (see [Replacing the Memory-Module Cover](file:///C:/data/systems/insN3010/en/SM/bottomco.htm#wp1443274)).
- 11. Replace the battery (see [Replacing the Battery\)](file:///C:/data/systems/insN3010/en/SM/battery.htm#wp1443274).

**CAUTION: Before turning on the computer, replace all screws and ensure that no stray screws remain inside the computer. Failure to do so may result in damage to the computer.**

### <span id="page-18-2"></span><span id="page-18-0"></span>**Display Bezel**

# **Removing the Display Bezel**

CAUTION: The display bezel is extremely fragile. Be careful when removing it to prevent damaging the bezel.

- 1. Follow the instructions in [Before You Begin](file:///C:/data/systems/insN3010/en/SM/before.htm#wp1435071).
- 2. Remove the display assembly (see [Removing the Display Assembly\)](#page-17-1).
- 3. Using your fingertips, carefully pry up the inside edge of the display bezel to remove it from the display assembly.

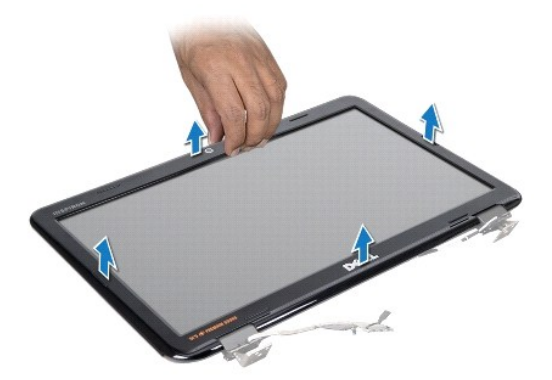

### <span id="page-19-1"></span>**Replacing the Display Bezel**

- 1. Follow the instructions in [Before You Begin](file:///C:/data/systems/insN3010/en/SM/before.htm#wp1435071).
- 2. Align the display bezel over the display panel, and gently snap it into place.
- 3. Replace the display assembly (see [Replacing the Display Assembly\)](#page-18-1).

**CAUTION: Before turning on the computer, replace all screws and ensure that no stray screws remain inside the computer. Failure to do so may result in damage to the computer.**

# <span id="page-19-0"></span>**Display Panel**

#### <span id="page-19-2"></span>**Removing the Display Panel**

- 1. Follow the instructions in **Before You Begin**.
- 2. Remove the display assembly (see [Removing the Display Assembly\)](#page-17-1).
- 3. Remove the display bezel (see [Removing the Display Bezel\)](#page-18-2).
- 4. Remove the six screws that secure the display panel to the display cover.

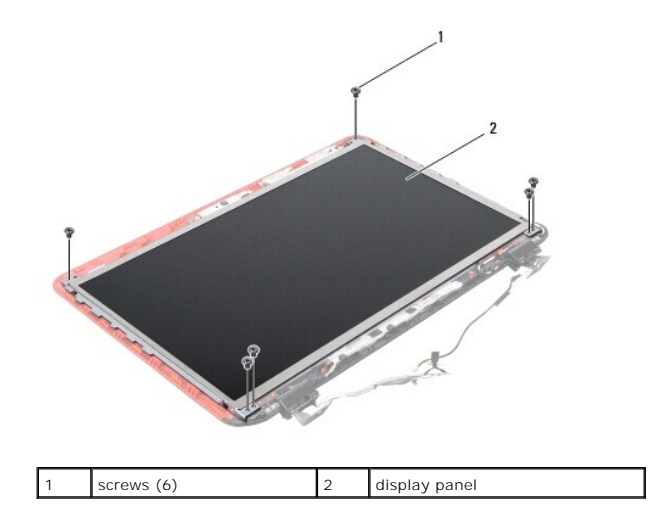

- 5. Lift the display panel off the display cover.
- 6. Remove the display cable (see [Removing the Display Cable](#page-21-1)).

### <span id="page-20-1"></span>**Replacing the Display Panel**

- 1. Follow the instructions in [Before You Begin](file:///C:/data/systems/insN3010/en/SM/before.htm#wp1435071).
- 2. Replace the display cable (see [Replacing the Display Cable](#page-22-1)).
- 3. Align the display panel with the display cover
- 4. Replace the six screws that secure the display panel to the display cover.
- 5. Replace the display bezel (see [Replacing the Display Bezel](#page-19-1)).
- 6. Replace the display assembly (see [Replacing the Display Assembly\)](#page-18-1).

**CAUTION: Before turning on the computer, replace all screws and ensure that no stray screws remain inside the computer. Failure to do so may result in damage to the computer.**

# <span id="page-20-0"></span>**Display Panel Bracket**

### **Removing the Display Panel Bracket**

- 1. Follow the instructions in [Before You Begin](file:///C:/data/systems/insN3010/en/SM/before.htm#wp1435071).
- 2. Remove the display assembly (see [Removing the Display Assembly\)](#page-17-1).
- 3. Remove the display bezel (see [Removing the Display Bezel\)](#page-18-2).
- 4. Remove the display panel (see [Removing the Display Panel\)](#page-19-2).
- 5. Remove the four screws (two on each side) that secure the display panel brackets to the display panel.

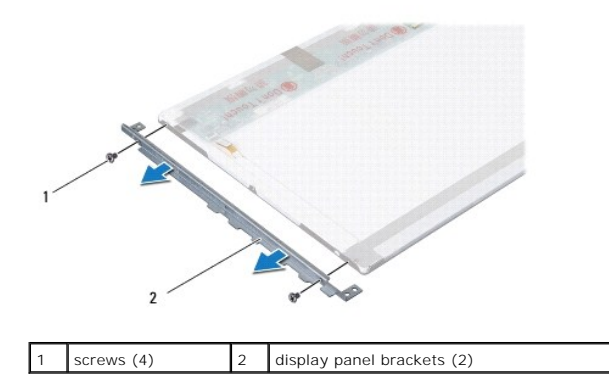

6. Remove the display panel brackets off the display panel.

### **Replacing the Display Panel Bracket**

- 1. Follow the instructions in [Before You Begin](file:///C:/data/systems/insN3010/en/SM/before.htm#wp1435071).
- 2. Place the display panel brackets in position.
- 3. Replace the four screws (two on each side) that secure the display panel brackets to the display panel.
- 4. Replace the display panel (see [Replacing the Display Panel\)](#page-20-1).
- 5. Replace the display bezel (see [Replacing the Display Bezel](#page-19-1)).
- 6. Replace the display assembly (see [Replacing the Display Assembly\)](#page-18-1).

**CAUTION: Before turning on the computer, replace all screws and ensure that no stray screws remain inside the computer. Failure to do so may result in damage to the computer.**

### <span id="page-21-0"></span>**Display Cable**

### <span id="page-21-1"></span>**Removing the Display Cable**

- 1. Follow the instructions in [Before You Begin](file:///C:/data/systems/insN3010/en/SM/before.htm#wp1435071).
- 2. Remove the display assembly (see [Removing the Display Assembly\)](#page-17-1).
- 3. Remove the display bezel (see [Removing the Display Bezel\)](#page-18-2).
- 4. Remove the display panel (see [Removing the Display Panel\)](#page-19-2).
- 5. Turn the display panel over and place it on a clean surface.
- 6. Remove the camera module (see [Removing the Camera Module](file:///C:/data/systems/insN3010/en/SM/camera.htm#wp1126927)).
- 7. Peel the tape on the display cable and disconnect the display cable from the connector on the display panel.
- 8. Remove the display cable off the display panel.

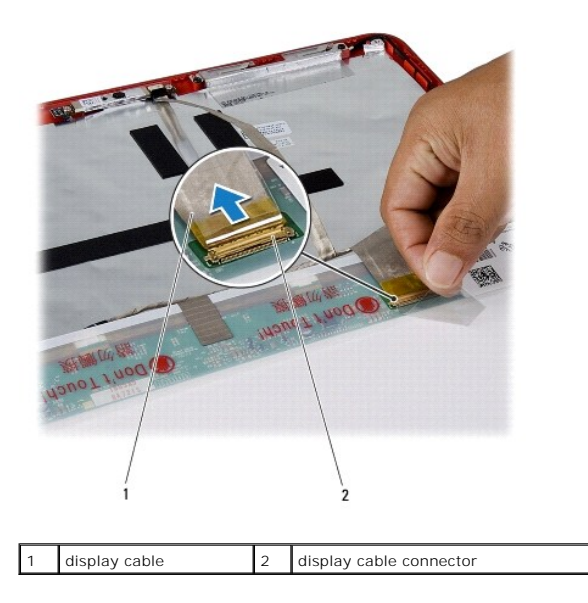

### <span id="page-22-1"></span>**Replacing the Display Cable**

- 1. Follow the instructions in [Before You Begin](file:///C:/data/systems/insN3010/en/SM/before.htm#wp1435071).
- 2. Connect the display cable to the connector on the display panel and replace the tape that secures the display cable to the display panel.
- 3. Replace the camera module (see [Replacing the Camera Module](file:///C:/data/systems/insN3010/en/SM/camera.htm#wp1139778)).
- 4. Turn the display panel over and place it on the display cover.
- 5. Replace the display panel (see [Replacing the Display Panel\)](#page-20-1).
- 6. Replace the display bezel (see [Replacing the Display Bezel](#page-19-1)).
- 7. Replace the display assembly ([Replacing the Display Assembly\)](#page-18-1).

**CAUTION: Before turning on the computer, replace all screws and ensure that no stray screws remain inside the computer. Failure to do so may result in damage to the computer.**

# <span id="page-22-0"></span>**Display Hinges**

### **Removing the Display Hinges**

- 1. Follow the instructions in **Before You Begin.**
- 2. Remove the display assembly (see [Removing the Display Assembly\)](#page-17-1).
- 3. Remove the display bezel (see [Removing the Display Bezel\)](#page-18-2).
- 4. Remove the display panel (see [Removing the Display Panel\)](#page-19-2).
- 5. Push the hinge cap tabs to release it from the display hinge.

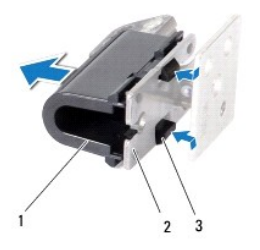

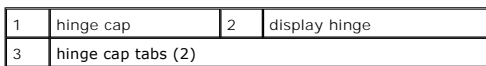

6. Remove the two screws (one on each display hinge) that secure the display hinges to the display cover.

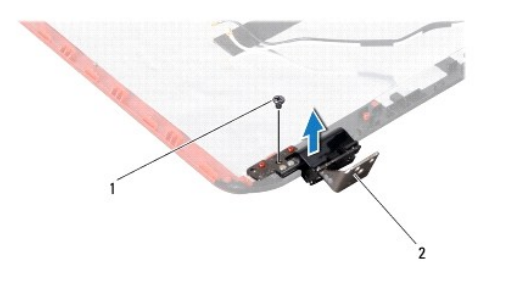

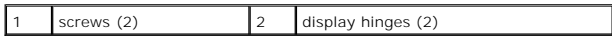

7. Lift the display hinges off the display cover.

# **Replacing the Display Hinges**

- 1. Follow the instructions in [Before You Begin](file:///C:/data/systems/insN3010/en/SM/before.htm#wp1435071).
- 2. Place the display hinges in position and replace the two screws (one on each display hinge) that secure the display hinges to the display cover.
- 3. Push the display hinge cap tabs into the slots on the display hinges.
- 4. Replace the display panel (see [Replacing the Display Panel\)](#page-20-1).
- 5. Replace the display bezel (see [Replacing the Display Bezel](#page-19-1)).
- 6. Replace the display assembly (see [Replacing the Display Assembly\)](#page-18-1).

**CAUTION: Before turning on the computer, replace all screws and ensure that no stray screws remain inside the computer. Failure to do so may result in damage to the computer.**

# **Hard Drive**

**Dell™ Inspiron™ N3010 Service Manual** 

- **•** Removing the Hard Drive
- Replacing the Hard Drive
- WARNING: Before working inside your computer, read the safety information that shipped with your computer. For additional safety best<br>practices information, see the Regulatory Compliance Homepage at www.dell.com/regulatory
- WARNING: If you remove the hard drive from the computer when the drive is hot, do not touch the metal housing of the hard drive.
- **CAUTION: To avoid electrostatic discharge, ground yourself by using a wrist grounding strap or by periodically touching an unpainted metal surface (such as a connector on your computer).**
- CAUTION: To help prevent damage to the system board, remove the main battery (see **[Removing the Battery](file:///C:/data/systems/insN3010/en/SM/battery.htm#wp1442926)**) before working inside the **computer.**
- CAUTION: To prevent data loss, turn off your computer (see <u>Turning Off Your Computer</u>) before removing the hard-drive assembly. Do not<br>remove the hard-drive assembly while the computer is On or in Sleep state.
- **CAUTION: Hard drives are extremely fragile. Exercise care when handling the hard drive.**
- **CAUTION: Only a certified service technician should perform repairs on your computer. Damage due to servicing that is not authorized by Dell™ is not covered by your warranty.**
- CAUTION: When you disconnect a cable, pull on its connector or on its pull-tab, not on the cable itself. Some cables have connectors with locking tabs; if you are disconnecting this type of cable, press in on the locking tabs before you disconnect the cable. As you pull connectors apart, keep<br>them evenly aligned to avoid bending any connector pins. Also, before you **and aligned.**

**A NOTE:** Dell does not guarantee compatibility or provide support for hard drives from sources other than Dell.

**A NOTE:** If you are installing a hard drive from a source other than Dell, you need to install an operating system, drivers, and utilities on the new hard drive.

#### <span id="page-24-0"></span>**Removing the Hard Drive**

- 1. Follow the instructions in [Before You Begin](file:///C:/data/systems/insN3010/en/SM/before.htm#wp1435071).
- 2. Follow the instructions from [step 2](file:///C:/data/systems/insN3010/en/SM/sysboard.htm#wp1046585) to [step 16](file:///C:/data/systems/insN3010/en/SM/sysboard.htm#wp1046667) in [Removing the System Board.](file:///C:/data/systems/insN3010/en/SM/sysboard.htm#wp1032066)
- 3. Remove the screw that secures the hard-drive assembly to the system board.
- 4. Slide and disconnect the hard-drive assembly from the connector on the system board as indicated in the illustration.
- 5. Lift the hard-drive assembly off the system board.

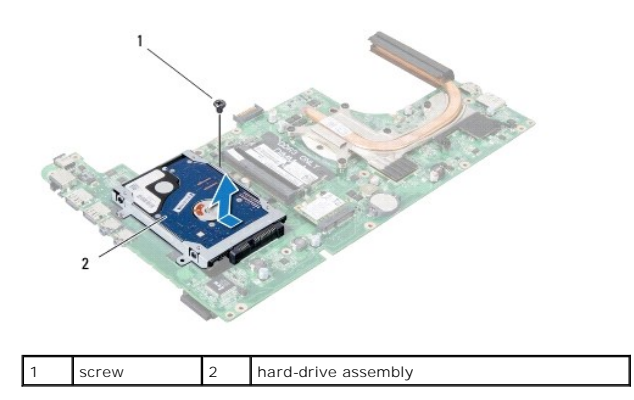

6. Remove the four screws that secure the hard-drive bracket to the hard drive.

7. Lift the hard-drive bracket away from the hard drive.

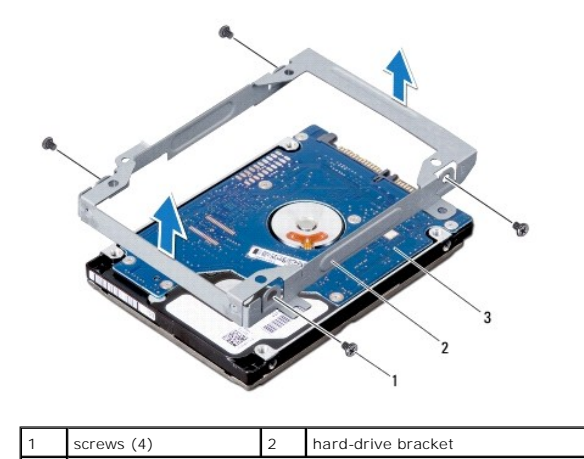

**CAUTION: When the hard drive is not in the computer, store it in protective antistatic packaging (see "Protecting Against Electrostatic Discharge" in the safety instructions that shipped with your computer).**

# <span id="page-25-0"></span>**Replacing the Hard Drive**

hard drive

- 1. Follow the instructions in [Before You Begin](file:///C:/data/systems/insN3010/en/SM/before.htm#wp1435071).
- 2. Remove the new hard drive from its packaging.

Save the original packaging for storing or shipping the hard drive.

- 3. Place the hard drive in the hard-drive bracket.
- 4. Replace the four screws that secure the hard-drive bracket to the hard drive.
- 5. Place the hard-drive assembly on the system board.
- 6. Slide and connect the hard-drive assembly to the system board connector.
- 7. Replace the screw that secures the hard-drive assembly to the system board.
- 8. Turn over the system board assembly.
- 9. Follow the instruction from [step 7](file:///C:/data/systems/insN3010/en/SM/sysboard.htm#wp1046817) to [step 21](file:///C:/data/systems/insN3010/en/SM/sysboard.htm#wp1014222) in [Replacing the System Board.](file:///C:/data/systems/insN3010/en/SM/sysboard.htm#wp1044267)
- **CAUTION: Before turning on the computer, replace all screws and ensure that no stray screws remain inside the computer. Failure to do so may result in damage to the computer.**

10. Install the operating system for your computer, as needed. See "Restoring Your Operating System" in the *Setup Guide*.

11. Install the drivers and utilities for your computer, as needed.

# **Middle Cover**

**Dell™ Inspiron™ N3010 Service Manual** 

- **•** Removing the Middle Cover
- **C** Replacing the Middle Cover
- WARNING: Before working inside your computer, read the safety information that shipped with your computer. For additional safety best<br>practices information, see the Regulatory Compliance Homepage at www.dell.com/regulatory
- **CAUTION: To avoid electrostatic discharge, ground yourself by using a wrist grounding strap or by periodically touching an unpainted metal surface (such as a connector on your computer).**
- **CAUTION: Only a certified service technician should perform repairs on your computer. Damage due to servicing that is not authorized by Dell™ is not covered by your warranty.**

**CAUTION: To help prevent damage to the system board, remove the main battery (see [Removing the Battery](file:///C:/data/systems/insN3010/en/SM/battery.htm#wp1442926)) before working inside the computer.**

## <span id="page-26-0"></span>**Removing the Middle Cover**

- 1. Follow the instructions in [Before You Begin](file:///C:/data/systems/insN3010/en/SM/before.htm#wp1435071).
- 2. Remove the battery (see [Removing the Battery\)](file:///C:/data/systems/insN3010/en/SM/battery.htm#wp1442926).
- 3. Remove the memory-module cover (see [Removing the Memory-Module Cover](file:///C:/data/systems/insN3010/en/SM/bottomco.htm#wp1449865)).
- 4. Remove the memory module(s) (see [Removing the Memory Module\(s\)\)](file:///C:/data/systems/insN3010/en/SM/memory.htm#wp1180211).
- 5. Remove the keyboard (see [Removing the Keyboard\)](file:///C:/data/systems/insN3010/en/SM/keyboard.htm#wp1201059).
- 6. Remove the palm rest assembly (see [Removing the Palm Rest Assembly](file:///C:/data/systems/insN3010/en/SM/palmrest.htm#wp1044787)).
- 7. Remove the display assembly (see [Removing the Display Assembly\)](file:///C:/data/systems/insN3010/en/SM/display.htm#wp1212160)
- 8. Turn the computer over.
- 9. Remove the four screws that secure the middle cover to the computer base.

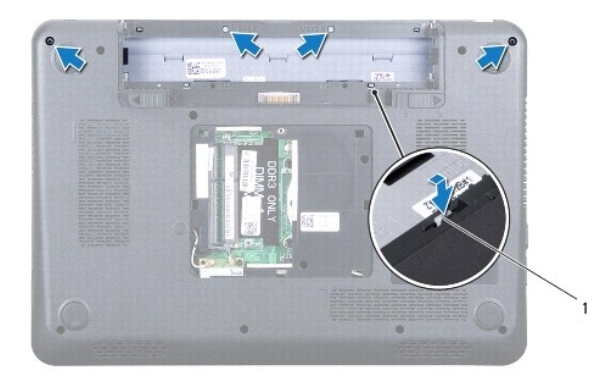

middle cover tabs (4)

10. Using a plastic scribe, push the middle cover tabs to release it from the computer base.

### <span id="page-26-1"></span>**Replacing the Middle Cover**

1. Follow the instructions in [Before You Begin](file:///C:/data/systems/insN3010/en/SM/before.htm#wp1435071).

- 2. Align the tabs on the middle cover with the slots on the computer base and snap the middle cover into place.
- 3. Turn over the computer and replace the four screws that secure the middle cover to the computer base.
- 4. Replace the display assembly (see [Replacing the Display Assembly\)](file:///C:/data/systems/insN3010/en/SM/display.htm#wp1214872).
- 5. Replace the palm rest assembly (see [Replacing the Palm Rest Assembly\)](file:///C:/data/systems/insN3010/en/SM/palmrest.htm#wp1059721).
- 6. Replace the keyboard (see [Replacing the Keyboard](file:///C:/data/systems/insN3010/en/SM/keyboard.htm#wp1179994)).
- 7. Replace the memory module(s) (see [Replacing the Memory Module\(s\)\)](file:///C:/data/systems/insN3010/en/SM/memory.htm#wp1180290).
- 8. Replace the memory-module cover (see [Replacing the Memory-Module Cover](file:///C:/data/systems/insN3010/en/SM/bottomco.htm#wp1443274)).
- 9. Replace the battery (see [Replacing the Battery\)](file:///C:/data/systems/insN3010/en/SM/battery.htm#wp1443274).

**CAUTION: Before turning on the computer, replace all screws and ensure that no stray screws remain inside the computer. Failure to do so may result in damage to the computer.**

### **Keyboard**

### **Dell™ Inspiron™ N3010 Service Manual**

- **•** Removing the Keyboard
- $\bullet$  Replacing the Keyboard
- WARNING: Before working inside your computer, read the safety information that shipped with your computer. For additional safety best<br>practices information, see the Regulatory Compliance Homepage at www.dell.com/regulatory
- **CAUTION: To avoid electrostatic discharge, ground yourself by using a wrist grounding strap or by periodically touching an unpainted metal surface (such as a connector on your computer).**
- **CAUTION: Only a certified service technician should perform repairs on your computer. Damage due to servicing that is not authorized by Dell™ is not covered by your warranty.**
- **CAUTION: To help prevent damage to the system board, remove the main battery (see [Removing the Battery](file:///C:/data/systems/insN3010/en/SM/battery.htm#wp1442926)) before working inside the computer.**

# <span id="page-28-0"></span>**Removing the Keyboard**

- 1. Follow the instructions in [Before You Begin](file:///C:/data/systems/insN3010/en/SM/before.htm#wp1435071).
- 2. Remove the battery (see [Removing the Battery\)](file:///C:/data/systems/insN3010/en/SM/battery.htm#wp1442926).
- 3. Remove the memory-module cover (see [Removing the Memory-Module Cover](file:///C:/data/systems/insN3010/en/SM/bottomco.htm#wp1449865)).
- 4. Remove the memory module(s) (see [Removing the Memory Module\(s\)\)](file:///C:/data/systems/insN3010/en/SM/memory.htm#wp1180211).
- 5. Remove the two screws that secure the keyboard to the computer base.

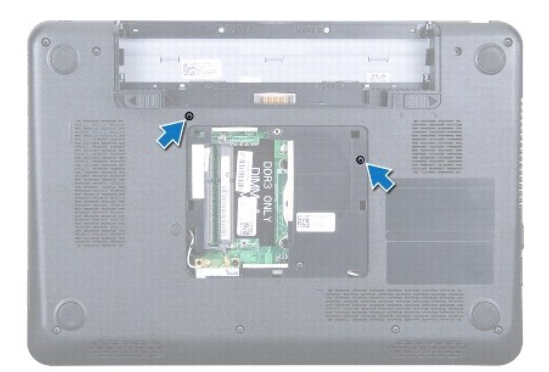

- 6. Turn the computer over.
- 7. Press the keyboard and slide it towards the bottom as far as possible.
- 8. Slide a plastic scribe between the keyboard and palm rest, and pry and lift the keyboard to disengage it from the tabs on the palm rest.
- **CAUTION: The keycaps on the keyboard are fragile, easily dislodged, and time-consuming to replace. Be careful when removing and handling the keyboard.**
- $\triangle$  CAUTION: Be extremely careful when removing and handling the keyboard. Failure to do so could result in scratching the display panel.

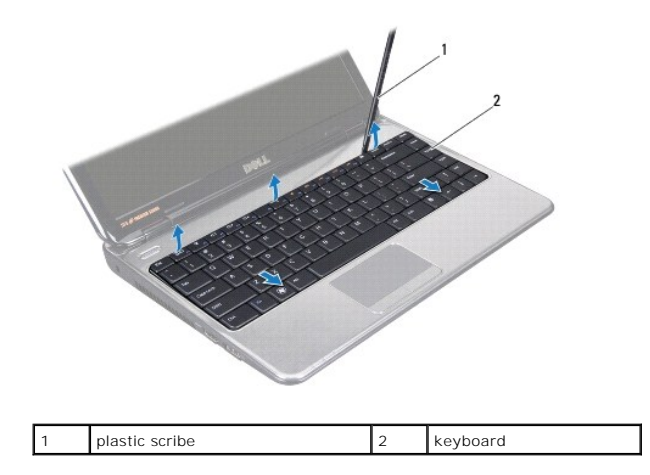

- 9. Ease the keyboard up and slide the five tabs at the bottom of the keyboard out of the slots on the palm rest.
- 10. Without pulling hard on the keyboard, hold it towards the display.
- 11. Lift the connector latch and pull the pull-tab to disconnect the keyboard cable from the connector on the system board.

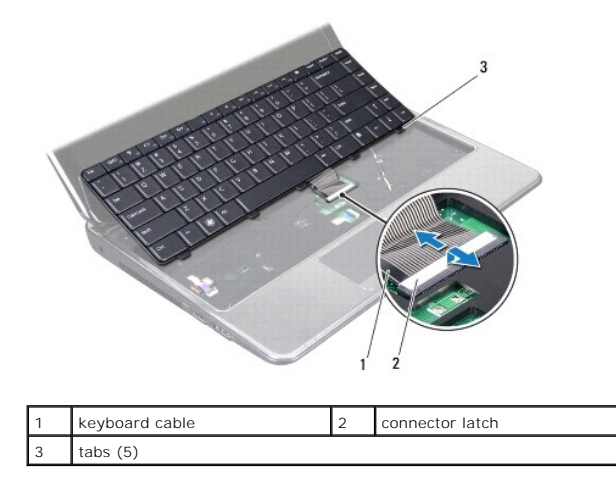

12. Lift the keyboard off the palm rest assembly.

# <span id="page-29-0"></span>**Replacing the Keyboard**

- 1. Follow the instructions in [Before You Begin](file:///C:/data/systems/insN3010/en/SM/before.htm#wp1435071).
- 2. Slide the keyboard cable into the connector on the system board and press down on the connector latch to secure the cable.
- 3. Slide the five tabs at the bottom of the keyboard into the slots on the palm rest.
- 4. Gently press around the edges of the keyboard to secure the keyboard under the tabs on the palm rest and slide the keyboard upwards.
- 5. Turn the computer over and replace the two screws that secure the keyboard to the computer base.
- 6. Replace the memory module(s) (see [Replacing the Memory Module\(s\)\)](file:///C:/data/systems/insN3010/en/SM/memory.htm#wp1180290).
- 7. Replace the memory-module cover (see [Replacing the Memory-Module Cover](file:///C:/data/systems/insN3010/en/SM/bottomco.htm#wp1443274)).
- 8. Replace the battery (see [Replacing the Battery\)](file:///C:/data/systems/insN3010/en/SM/battery.htm#wp1443274).

**CAUTION: Before turning on the computer, replace all screws and ensure that no stray screws remain inside the computer. Failure to do so may result in damage to the computer.**

#### **Memory Module(s) Dell™ Inspiron™ N3010 Service Manual**

- Removing the Memory Module(s)
- Replacing the Memory Module(s)
- WARNING: Before working inside your computer, read the safety information that shipped with your computer. For additional safety best<br>practices information, see the Regulatory Compliance Homepage at www.dell.com/regulatory
- **CAUTION: To avoid electrostatic discharge, ground yourself by using a wrist grounding strap or by periodically touching an unpainted metal surface (such as a connector on your computer).**
- **CAUTION: Only a certified service technician should perform repairs on your computer. Damage due to servicing that is not authorized by Dell™ is not covered by your warranty.**

**CAUTION: To help prevent damage to the system board, remove the main battery (see [Removing the Battery](file:///C:/data/systems/insN3010/en/SM/battery.htm#wp1442926)) before working inside the computer.** 

You can increase your computer memory by installing memory modules on the system board. See "Specifications" in your *Setup Guide* for information on the<br>type of memory supported by your computer.

**A NOTE:** Memory modules purchased from Dell are covered under your computer warranty.

Your computer has two user-accessible SODIMM connectors that can be accessed from the bottom of the computer.

### <span id="page-31-0"></span>**Removing the Memory Module(s)**

- 1. Follow the instructions in [Before You Begin](file:///C:/data/systems/insN3010/en/SM/before.htm#wp1435071).
- 2. Remove the battery (see [Removing the Battery\)](file:///C:/data/systems/insN3010/en/SM/battery.htm#wp1442926).
- 3. Remove the memory-module cover (see [Removing the Memory-Module Cover](file:///C:/data/systems/insN3010/en/SM/bottomco.htm#wp1449865)).

 $\triangle$  CAUTION: To prevent damage to the memory-module connector, do not use tools to spread the memory module securing clips.

4. Use your fingertips to carefully spread apart the securing clips on each end of the memory-module connector until the memory module pops up.

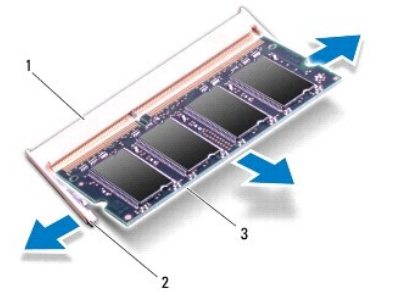

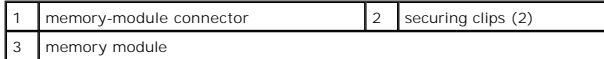

5. Remove the memory module from the memory-module connector.

### <span id="page-31-1"></span>**Replacing the Memory Module(s)**

1. Follow the instructions in [Before You Begin](file:///C:/data/systems/insN3010/en/SM/before.htm#wp1435071).

**A NOTE:** If you need to install memory modules in two connectors, install a memory module in the lower connector before you install a memory module in the upper connector.

- 2. Align the notch in the memory module with the tab in the memory- module connector.
- 3. Slide the memory module firmly into the connector at a 45-degree angle, and press the memory module down until it clicks into place. If you do not hear the click, remove the memory module and reinstall it.

**NOTE:** If the memory module is not installed properly, the computer may not boot.

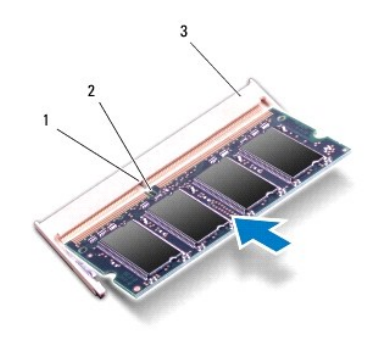

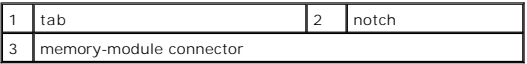

4. Replace the memory-module cover (see [Replacing the Memory-Module Cover](file:///C:/data/systems/insN3010/en/SM/bottomco.htm#wp1443274)).

5. Replace the battery (see [Replacing the Battery\)](file:///C:/data/systems/insN3010/en/SM/battery.htm#wp1443274).

**CAUTION: Before turning on the computer, replace all screws and ensure that no stray screws remain inside the computer. Failure to do so may result in damage to the computer.**

6. Turn on the computer.

As the computer boots, it detects the additional memory and automatically updates the system configuration information.

To confirm the amount of memory installed in the computer:

Click **Start** ® **Control Panel**® **System and Security**® **System**.

#### **Wireless Mini-Card Dell™ Inspiron™ N3010 Service Manual**

**C** Removing the Mini-Card

- **O** Replacing the Mini-Card
- WARNING: Before working inside your computer, read the safety information that shipped with your computer. For additional safety best<br>practices information, see the Regulatory Compliance Homepage at www.dell.com/regulatory

**CAUTION: To avoid electrostatic discharge, ground yourself by using a wrist grounding strap or by periodically touching an unpainted metal surface (such as a connector on your computer).**

**CAUTION: Only a certified service technician should perform repairs on your computer. Damage due to servicing that is not authorized by Dell™ is not covered by your warranty.**

**CAUTION: To help prevent damage to the system board, remove the main battery (see [Removing the Battery](file:///C:/data/systems/insN3010/en/SM/battery.htm#wp1442926)) before working inside the computer.**

**NOTE:** Dell does not guarantee compatibility or provide support for Mini-Cards from sources other than Dell.

If you ordered a wireless Mini-Card with your computer, the card is already installed.

Your computer supports one Mini-Card slot:

l One half Mini-Card slot — for WLAN

**A NOTE:** Depending on the configuration of the computer when it was sold, the Mini-Card slot may or may not have a Mini-Card installed.

# <span id="page-33-0"></span>**Removing the Mini-Card**

- 1. Follow the instructions in [Before You Begin](file:///C:/data/systems/insN3010/en/SM/before.htm#wp1435071).
- 2. Follow the instructions from [step 2](file:///C:/data/systems/insN3010/en/SM/sysboard.htm#wp1046585) to [step 16](file:///C:/data/systems/insN3010/en/SM/sysboard.htm#wp1046667) in [Removing the System Board.](file:///C:/data/systems/insN3010/en/SM/sysboard.htm#wp1032066)
- 3. Remove the screw that secures the Mini-Card to the system board.

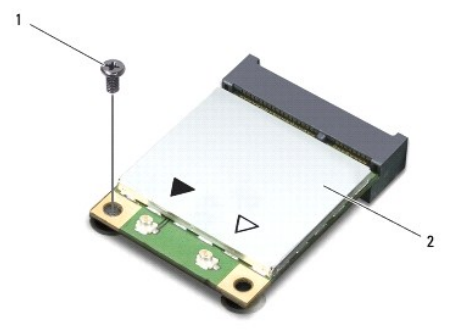

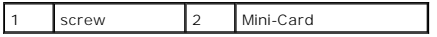

4. Lift the Mini-Card out of the connector on the system board.

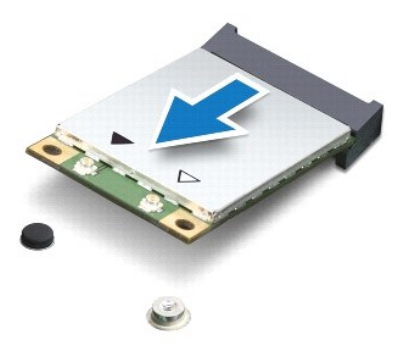

CAUTION: When the Mini-Card is not in the computer, store it in protective antistatic packaging. For more information, see "Protecting Against<br>Electrostatic Discharge" in the safety information that shipped with your compu

# <span id="page-34-0"></span>**Replacing the Mini-Card**

- 1. Follow the instructions in **Before You Begin**.
- 2. Remove the new Mini-Card from its packaging.

 $\triangle$  CAUTION: Use firm and even pressure to slide the card into place. If you use excessive force, you may damage the connector.

**CAUTION: The connectors are keyed to ensure correct insertion. If you feel resistance, check the connectors on the card and on the system board, and realign the card.**

- 3. Insert the Mini-Card connector at a 45-degree angle into the connector on the system board.
- 4. Press the other end of the Mini-Card down into the slot on the system board and replace the screw that secures the Mini-Card to the system board.
- 5. Turn the system board over.
- 6. Follow the instructions from [step 7](file:///C:/data/systems/insN3010/en/SM/sysboard.htm#wp1046817) to [step 21](file:///C:/data/systems/insN3010/en/SM/sysboard.htm#wp1014222) in [Replacing the System Board](file:///C:/data/systems/insN3010/en/SM/sysboard.htm#wp1044267).
- 7. Connect the appropriate antenna cables to the Mini-Card you are installing. The following table provides the antenna cable color scheme for the Mini-Card supported by your computer.

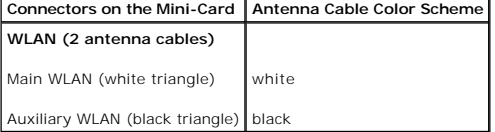

**CAUTION: Before turning on the computer, replace all screws and ensure that no stray screws remain inside the computer. Failure to do so may result in damage to the computer.**

8. Install the drivers and utilities for your computer, as required.

**I** NOTE: If you are installing a communication card from a source other than Dell, you must install the appropriate drivers and utilities.

#### **Palm Rest Assembly Dell™ Inspiron™ N3010 Service Manual**

- **Removing the Palm Rest Assembly**
- **C** Replacing the Palm Rest Assembly
- WARNING: Before working inside your computer, read the safety information that shipped with your computer. For additional safety best<br>practices information, see the Regulatory Compliance Homepage at www.dell.com/regulatory
- **CAUTION: To avoid electrostatic discharge, ground yourself by using a wrist grounding strap or by periodically touching an unpainted metal surface (such as a connector on your computer).**
- **CAUTION: Only a certified service technician should perform repairs on your computer. Damage due to servicing that is not authorized by Dell™ is not covered by your warranty.**

**CAUTION: To help prevent damage to the system board, remove the main battery (see [Removing the Battery](file:///C:/data/systems/insN3010/en/SM/battery.htm#wp1442926)) before working inside the computer.**

## <span id="page-35-0"></span>**Removing the Palm Rest Assembly**

- 1. Follow the instructions in [Before You Begin](file:///C:/data/systems/insN3010/en/SM/before.htm#wp1435071).
- 2. Remove the battery (see [Removing the Battery\)](file:///C:/data/systems/insN3010/en/SM/battery.htm#wp1442926).
- 3. Remove the memory-module cover (see [Removing the Memory-Module Cover](file:///C:/data/systems/insN3010/en/SM/bottomco.htm#wp1449865)).
- 4. Remove the memory module(s) (see [Removing the Memory Module\(s\)\)](file:///C:/data/systems/insN3010/en/SM/memory.htm#wp1180211).
- 5. Disconnect the antenna cables from the connectors on the Mini-card.
- 6. Remove the seven screws that secure the palm rest assembly to the computer base.

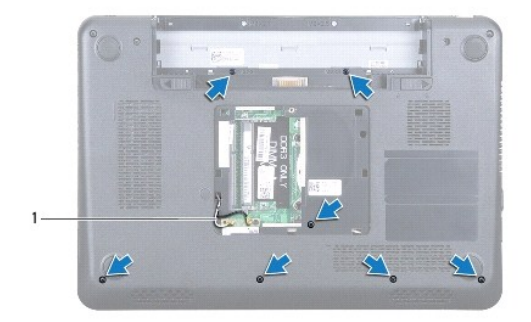

antenna cables (2)

7. Remove the keyboard (see [Removing the Keyboard\)](file:///C:/data/systems/insN3010/en/SM/keyboard.htm#wp1201059).

#### △ CAUTION: To avoid damage to the connectors, lift the connector latch and then remove the cables.

- 8. Lift the connector latch and pull the pull-tab to disconnect the touch pad cable and power button board cable from the connectors on the system board.
- 9. Remove the seven screws that secure the palm rest assembly to the computer base.

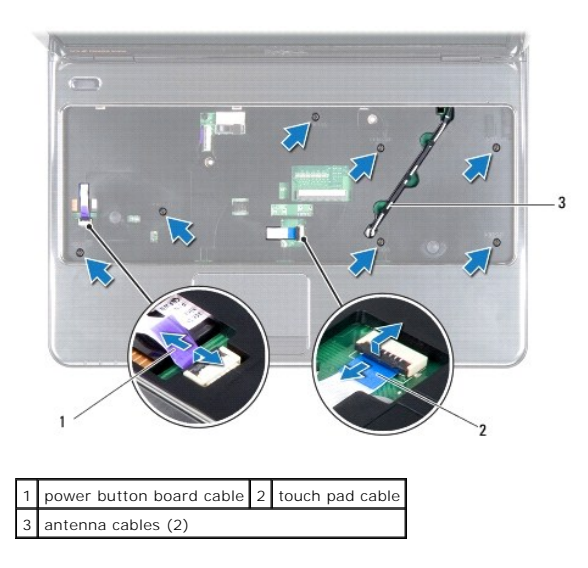

- 10. Gently pull the antenna cables up from the bottom of the computer through the slot on the palm rest assembly.
- 11. Note the routing of the Mini-Card antenna cables and remove them from the routing guides on the palm rest assembly.
- 12. Using a plastic scribe carefully pry out the palm rest assembly along the rear edge and then ease the palm rest assembly from the computer base.

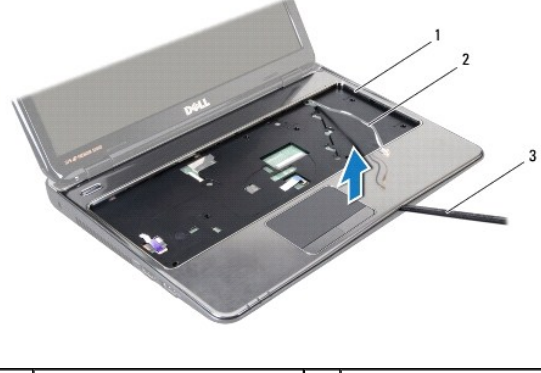

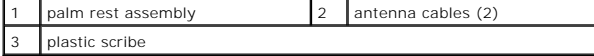

#### $\triangle$  CAUTION: Carefully separate the palm rest assembly from the computer base to avoid damage to the palm rest assembly.

13. Lift the palm rest assembly off the computer base.

# <span id="page-36-0"></span>**Replacing the Palm Rest Assembly**

- 1. Follow the instructions in [Before You Begin](file:///C:/data/systems/insN3010/en/SM/before.htm#wp1435071).
- 2. Align the palm rest assembly on the computer base and gently snap the palm rest assembly into place.
- 3. Route the Mini-Card antenna cables through the routing guides on the palm rest assembly.
- 4. Slide the antenna cables through the slot on the palm rest assembly to the computer base.
- 5. Replace the seven screws that secure the palm rest assembly to the computer base.
- 6. Slide the touch pad cable and power button board cable into their connectors on the system board, and press down on the connector latches to secure the cables.
- 7. Replace the keyboard (see [Replacing the Keyboard](file:///C:/data/systems/insN3010/en/SM/keyboard.htm#wp1179994)).
- 8. Turn the computer over and replace the seven screws that secure the palm rest assembly to the computer base.
- 9. Connect the antenna cables to the connectors on the Mini-card.
- 10. Replace the memory module(s) (see [Replacing the Memory Module\(s\)\)](file:///C:/data/systems/insN3010/en/SM/memory.htm#wp1180290).
- 11. Replace the memory-module cover (see [Replacing the Memory-Module Cover](file:///C:/data/systems/insN3010/en/SM/bottomco.htm#wp1443274)).
- 12. Replace the battery (see [Replacing the Battery\)](file:///C:/data/systems/insN3010/en/SM/battery.htm#wp1443274).

**CAUTION: Before turning on the computer, replace all screws and ensure that no stray screws remain inside the computer. Failure to do so may result in damage to the computer.**

#### **Power Button Board Dell™ Inspiron™ N3010 Service Manual**

- Removing the Power Button Board
- **Q** Replacing the Power Button Board
- WARNING: Before working inside your computer, read the safety information that shipped with your computer. For additional safety best<br>practices information, see the Regulatory Compliance Homepage at www.dell.com/regulatory
- **CAUTION: To avoid electrostatic discharge, ground yourself by using a wrist grounding strap or by periodically touching an unpainted metal surface (such as a connector on your computer).**
- **CAUTION: Only a certified service technician should perform repairs on your computer. Damage due to servicing that is not authorized by Dell™ is not covered by your warranty.**
- **CAUTION: To help prevent damage to the system board, remove the main battery (see [Removing the Battery](file:///C:/data/systems/insN3010/en/SM/battery.htm#wp1442926)) before working inside the computer.**

### <span id="page-38-0"></span>**Removing the Power Button Board**

- 1. Follow the instructions in [Before You Begin](file:///C:/data/systems/insN3010/en/SM/before.htm#wp1435071).
- 2. Remove the battery (see [Removing the Battery\)](file:///C:/data/systems/insN3010/en/SM/battery.htm#wp1442926).
- 3. Remove the memory-module cover (see [Removing the Memory-Module Cover](file:///C:/data/systems/insN3010/en/SM/bottomco.htm#wp1449865)).
- 4. Remove the memory module(s) (see [Removing the Memory Module\(s\)\)](file:///C:/data/systems/insN3010/en/SM/memory.htm#wp1180211).
- 5. Remove the keyboard (see [Removing the Keyboard\)](file:///C:/data/systems/insN3010/en/SM/keyboard.htm#wp1201059).
- 6. Remove the palm rest assembly (see [Removing the Palm Rest Assembly](file:///C:/data/systems/insN3010/en/SM/palmrest.htm#wp1044787)).
- 7. Turn the palm rest assembly over and remove the two screws that secure the power button board to the palm rest assembly.

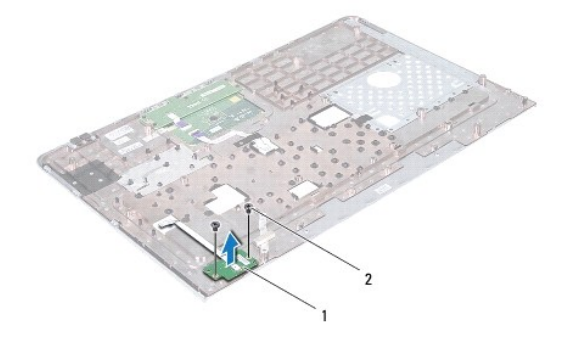

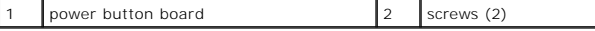

8. Lift the power button board off the palm rest assembly.

### <span id="page-38-1"></span>**Replacing the Power Button Board**

- 1. Follow the instructions in [Before You Begin](file:///C:/data/systems/insN3010/en/SM/before.htm#wp1435071).
- 2. Place the power button board on the palm rest assembly and replace the two screws that secure the power button board to the palm rest assembly.
- 3. Turn the palm rest assembly over.
- 4. Replace the palm rest assembly (see [Replacing the Palm Rest Assembly\)](file:///C:/data/systems/insN3010/en/SM/palmrest.htm#wp1059721).
- 5. Replace the keyboard (see [Replacing the Keyboard](file:///C:/data/systems/insN3010/en/SM/keyboard.htm#wp1179994)).
- 6. Replace the memory module(s) (see [Replacing the Memory Module\(s\)\)](file:///C:/data/systems/insN3010/en/SM/memory.htm#wp1180290).
- 7. Replace the memory-module cover (see [Replacing the Memory-Module Cover](file:///C:/data/systems/insN3010/en/SM/bottomco.htm#wp1443274)).
- 8. Replace the battery (see [Replacing the Battery\)](file:///C:/data/systems/insN3010/en/SM/battery.htm#wp1443274).

**CAUTION: Before turning on the computer, replace all screws and ensure that no stray screws remain inside the computer. Failure to do so may result in damage to the computer.**

### **Speakers**

**Dell™ Inspiron™ N3010 Service Manual** 

- Removing the Speakers
- Replacing the Speaker
- WARNING: Before working inside your computer, read the safety information that shipped with your computer. For additional safety best<br>practices information, see the Regulatory Compliance Homepage at www.dell.com/regulatory
- **CAUTION: To avoid electrostatic discharge, ground yourself by using a wrist grounding strap or by periodically touching an unpainted metal surface (such as a connector on your computer).**
- **CAUTION: Only a certified service technician should perform repairs on your computer. Damage due to servicing that is not authorized by Dell™ is not covered by your warranty.**
- **CAUTION: To help prevent damage to the system board, remove the main battery (see [Removing the Battery](file:///C:/data/systems/insN3010/en/SM/battery.htm#wp1442926)) before working inside the computer.**

# <span id="page-40-0"></span>**Removing the Speakers**

- 1. Follow the instructions in [Before You Begin](file:///C:/data/systems/insN3010/en/SM/before.htm#wp1435071).
- 2. Follow the instructions from [step 2](file:///C:/data/systems/insN3010/en/SM/sysboard.htm#wp1046585) to [step 15](file:///C:/data/systems/insN3010/en/SM/sysboard.htm#wp1045728) in [Removing the System Board.](file:///C:/data/systems/insN3010/en/SM/sysboard.htm#wp1032066)

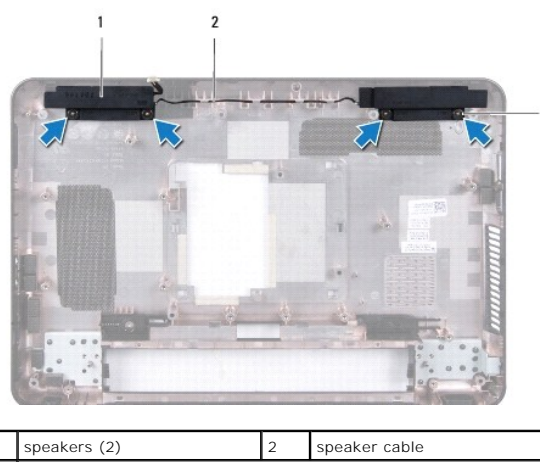

screws (4)

- 3. Remove the four screws (two on each speaker) that secure the speakers to the computer base.
- 4. Note the routing of the speaker cable and remove the speakers and the cable from the computer base.

### <span id="page-40-1"></span>**Replacing the Speakers**

- 1. Follow the instructions in [Before You Begin](file:///C:/data/systems/insN3010/en/SM/before.htm#wp1435071).
- 2. Place the speakers on the computer base and route the speaker cables in the routing guides.
- 3. Replace the four screws (two on each speaker) that secure the speakers to the computer base.
- 4. Follow the instructions from [step 7](file:///C:/data/systems/insN3010/en/SM/sysboard.htm#wp1046817) to [step 21](file:///C:/data/systems/insN3010/en/SM/sysboard.htm#wp1014222) in [Replacing the System Board](file:///C:/data/systems/insN3010/en/SM/sysboard.htm#wp1044267).
- **CAUTION: Before turning on the computer, replace all screws and ensure that no stray screws remain inside the computer. Failure to do so may result in damage to the computer.**

#### **System Board Dell™ Inspiron™ N3010 Service Manual**

- 
- **Q** Removing the System Board Replacing the System Board
- **Entering the Service Tag in the BIOS**
- 
- WARNING: Before working inside your computer, read the safety information that shipped with your computer. For additional safety best<br>practices information, see the Regulatory Compliance Homepage at www.dell.com/regulatory
- **CAUTION: To avoid electrostatic discharge, ground yourself by using a wrist grounding strap or by periodically touching an unpainted metal surface (such as a connector on your computer).**
- **CAUTION: Only a certified service technician should perform repairs on your computer. Damage due to servicing that is not authorized by Dell™ is not covered by your warranty.**
- **CAUTION: To help prevent damage to the system board, remove the main battery (see [Removing the Battery](file:///C:/data/systems/insN3010/en/SM/battery.htm#wp1442926)) before working inside the computer.**
- CAUTION: Handle components by their edges, and avoid touching pins and contacts.

# <span id="page-42-0"></span>**Removing the System Board**

- 1. Follow the instructions in [Before You Begin](file:///C:/data/systems/insN3010/en/SM/before.htm#wp1435071).
- 2. Remove any installed card or blank from the 7-in-1 Media Card Reader slot.
- 3. Remove the battery (see [Removing the Battery\)](file:///C:/data/systems/insN3010/en/SM/battery.htm#wp1442926).
- 4. Remove the memory-module cover (see [Removing the Memory-Module Cover](file:///C:/data/systems/insN3010/en/SM/bottomco.htm#wp1449865)).
- 5. Remove the memory module(s) (see [Removing the Memory Module\(s\)\)](file:///C:/data/systems/insN3010/en/SM/memory.htm#wp1180211).
- 6. Remove the keyboard (see [Removing the Keyboard\)](file:///C:/data/systems/insN3010/en/SM/keyboard.htm#wp1201059).
- 7. Remove the palm rest assembly (see [Removing the Palm Rest Assembly](file:///C:/data/systems/insN3010/en/SM/palmrest.htm#wp1044787)).
- 8. Remove the Bluetooth<sup>®</sup> card (see **Removing the Bluetooth Module**).
- 9. Remove the display assembly (see [Removing the Display Assembly\)](file:///C:/data/systems/insN3010/en/SM/display.htm#wp1212160).
- 10. Remove the processor heat sink fan (see [Removing the Processor Heat Sink Fan](file:///C:/data/systems/insN3010/en/SM/cpucool(.htm#wp1137134)).
- 11. Remove the middle cover (see [Removing the Middle Cover\)](file:///C:/data/systems/insN3010/en/SM/hingecov.htm#wp1035974).
- 12. Remove the VGA connector board (see [Removing the VGA Connector Board\)](file:///C:/data/systems/insN3010/en/SM/vgabrd.htm#wp1179902).
- 13. Disconnect the speaker cable from the connector on the system board.

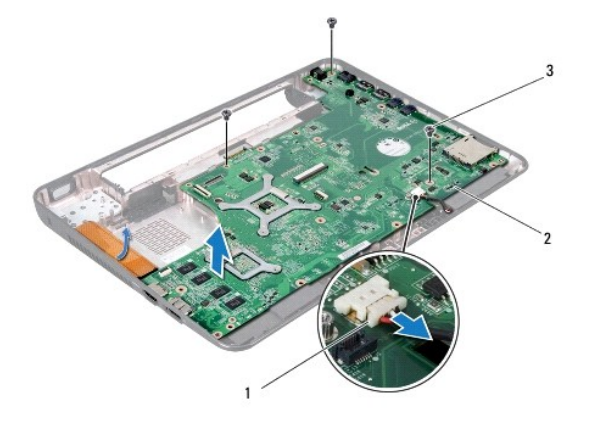

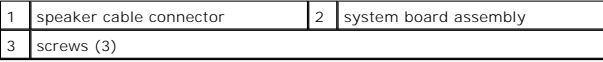

- 14. Remove the three screws that secure the system board assembly to the computer base.
- 15. Carefully ease the connectors on the system board assembly out of the slots in the computer base, and lift the system board assembly out of the computer base.
- 16. Turn the system board assembly over.
- 17. Remove the hard-drive assembly (see [Removing the Hard Drive](file:///C:/data/systems/insN3010/en/SM/hdd.htm#wp1179926)).
- 18. Remove the processor heat sink (see [Removing the Processor Heat Sink\)](file:///C:/data/systems/insN3010/en/SM/cpucoolb.htm#wp1139151).
- 19. Remove the processor module (see [Removing the Processor Module](file:///C:/data/systems/insN3010/en/SM/cpu.htm#wp1132243)).
- 20. Remove the coin-cell battery (see [Removing the Coin-Cell Battery\)](file:///C:/data/systems/insN3010/en/SM/coinbatt.htm#wp1179902).
- 21. Remove the Mini-Card (see [Removing the Mini-Card](file:///C:/data/systems/insN3010/en/SM/minicard.htm#wp1189423)).

### <span id="page-43-0"></span>**Replacing the System Board**

- 1. Follow the instructions in [Before You Begin](file:///C:/data/systems/insN3010/en/SM/before.htm#wp1435071).
- 2. Replace the Mini-Card (see [Replacing the Mini-Card\)](file:///C:/data/systems/insN3010/en/SM/minicard.htm#wp1181828).
- 3. Replace the coin-cell battery (see [Replacing the Coin-Cell Battery\)](file:///C:/data/systems/insN3010/en/SM/coinbatt.htm#wp1180214).
- 4. Replace the processor module (see [Replacing the Processor Module\)](file:///C:/data/systems/insN3010/en/SM/cpu.htm#wp1129268).
- 5. Replace the processor heat sink (see [Replacing the Processor Heat Sink\)](file:///C:/data/systems/insN3010/en/SM/cpucoolb.htm#wp1138671).
- 6. Replace the hard-drive assembly (see [Replacing the Hard Drive](file:///C:/data/systems/insN3010/en/SM/hdd.htm#wp1181804)).
- 7. Align the connectors on the system board assembly with the slots on the computer base and place it on the computer base.
- 8. Replace the three screws that secure the system board assembly to the computer base.
- 9. Connect the speaker cable to the connector on the system board.
- 10. Replace the VGA connector board (see [Replacing the VGA Connector Board\)](file:///C:/data/systems/insN3010/en/SM/vgabrd.htm#wp1181309).
- 11. Replace the middle cover (see [Replacing the Middle Cover\)](file:///C:/data/systems/insN3010/en/SM/hingecov.htm#wp1036191).
- 12. Replace the processor heat sink fan (see [Replacing the Processor Heat Sink Fan](file:///C:/data/systems/insN3010/en/SM/cpucool(.htm#wp1138671)).
- 13. Replace the display assembly (see [Replacing the Display Assembly\)](file:///C:/data/systems/insN3010/en/SM/display.htm#wp1214872).
- 14. Replace the Bluetooth<sup>®</sup> card (see [Replacing the Bluetooth Module\)](file:///C:/data/systems/insN3010/en/SM/btboard.htm#wp1214032).
- 15. Replace the palm rest assembly (see [Replacing the Palm Rest Assembly\)](file:///C:/data/systems/insN3010/en/SM/palmrest.htm#wp1059721).
- 16. Replace the keyboard (see [Replacing the Keyboard](file:///C:/data/systems/insN3010/en/SM/keyboard.htm#wp1179994)).
- 17. Replace the memory module(s) (see [Replacing the Memory Module\(s\)\)](file:///C:/data/systems/insN3010/en/SM/memory.htm#wp1180290).
- 18. Replace the memory-module cover (see [Replacing the Memory-Module Cover](file:///C:/data/systems/insN3010/en/SM/bottomco.htm#wp1443274)).
- 19. Replace the battery (see [Replacing the Battery\)](file:///C:/data/systems/insN3010/en/SM/battery.htm#wp1443274).
- 20. Replace any cards or blank that you removed from the 7-in-1 Media Card Reader slot.

**CAUTION: Before turning on the computer, replace all screws and ensure that no stray screws remain inside the computer. Failure to do so may result in damage to the computer.**

21. Turn on the computer.

**I** NOTE: After you have replaced the system board, enter the computer Service Tag in the BIOS of the replacement system board.

22. Enter the service tag (see *[Entering the Service Tag in the BIOS](#page-44-0)*).

# <span id="page-44-0"></span>**Entering the Service Tag in the BIOS**

- 1. Ensure that the AC adapter is plugged in and that the main battery is installed properly.
- 2. Turn on the computer.
- 3. Press <F2> during POST to enter the system setup program.
- 4. Navigate to the security tab and enter the service tag in the **Set Service Tag** field.

**Dell™ Inspiron™ N3010 Service Manual** 

**NOTE:** A NOTE indicates important information that helps you make better use of your computer.

**CAUTION: A CAUTION indicates potential damage to hardware or loss of data if instructions are not followed.** 

WARNING: A WARNING indicates a potential for property damage, personal injury, or death.

**Information in this document is subject to change without notice. © 2010 Dell Inc. All rights reserved.**

Reproduction of these materials in any manner whatsoever without the written permission of Dell Inc. is strictly forbidden.

Trademarks used in this text: Dell and the DELL logo are trademarks of Dell Inc.; Bluetooth is a registered trademark owned by Bluetooth SIG, Inc. and is used by Dell under<br>license; *Microsoft* and Wi*ndows* are either tra

Other trademarks and trade names may be used in this document to refer to either the entities claiming the marks and names or their products. Dell Inc. disclaims any<br>proprietary interest in trademarks and trade names other

March 2010 Rev. A00

#### **VGA Connector Board Dell™ Inspiron™ N3010 Service Manual**

- **C** Removing the VGA Connector Board
- **Q** Replacing the VGA Connector Board
- WARNING: Before working inside your computer, read the safety information that shipped with your computer. For additional safety best<br>practices information, see the Regulatory Compliance Homepage at www.dell.com/regulatory
- **CAUTION: To avoid electrostatic discharge, ground yourself by using a wrist grounding strap or by periodically touching an unpainted metal surface (such as a connector on your computer).**
- **CAUTION: Only a certified service technician should perform repairs on your computer. Damage due to servicing that is not authorized by Dell™ is not covered by your warranty.**

**CAUTION: To help prevent damage to the system board, remove the main battery (see [Removing the Battery](file:///C:/data/systems/insN3010/en/SM/battery.htm#wp1442926)) before working inside the computer.**

### <span id="page-46-0"></span>**Removing the VGA Connector Board**

- 1. Follow the instructions in [Before You Begin](file:///C:/data/systems/insN3010/en/SM/before.htm#wp1435071).
- 2. Remove the battery (see [Removing the Battery\)](file:///C:/data/systems/insN3010/en/SM/battery.htm#wp1442926).
- 3. Remove the memory-module cover (see [Removing the Memory-Module Cover](file:///C:/data/systems/insN3010/en/SM/bottomco.htm#wp1449865)).
- 4. Remove the memory module(s) (see [Removing the Memory Module\(s\)\)](file:///C:/data/systems/insN3010/en/SM/memory.htm#wp1180211).
- 5. Remove the keyboard (see [Removing the Keyboard\)](file:///C:/data/systems/insN3010/en/SM/keyboard.htm#wp1201059).
- 6. Remove the palm rest assembly (see [Removing the Palm Rest Assembly](file:///C:/data/systems/insN3010/en/SM/palmrest.htm#wp1044787)).
- 7. Remove the display assembly (see [Removing the Display Assembly\)](file:///C:/data/systems/insN3010/en/SM/display.htm#wp1212160)
- 8. Remove the middle cover (see [Removing the Middle Cover\)](file:///C:/data/systems/insN3010/en/SM/hingecov.htm#wp1035974).
- 9. Lift the connector latch and pull the pull-tab to disconnect the VGA connector cable from the connector on the system board.
- 10. Remove the two screws that secure the VGA connector board to the computer base.

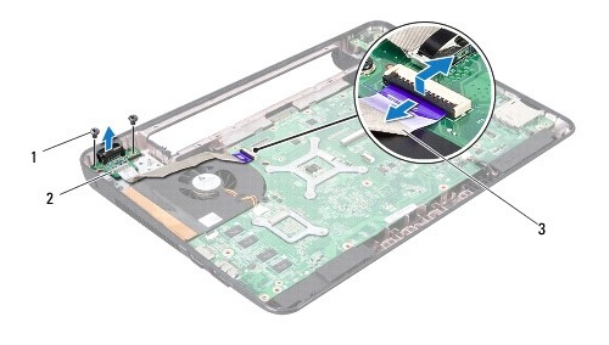

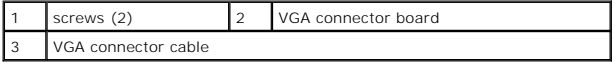

11. Lift the VGA connector board off the computer base.

# <span id="page-46-1"></span>**Replacing the VGA Connector Board**

1. Follow the instructions in [Before You Begin](file:///C:/data/systems/insN3010/en/SM/before.htm#wp1435071).

- 2. Place the VGA connector board on the computer base and replace the two screws that secure the VGA connector board to the computer base.
- 3. Slide the VGA connector cable into the connector on the system board and press down on the connector latch to secure the cable.
- 4. Replace the middle cover (see [Replacing the Middle Cover\)](file:///C:/data/systems/insN3010/en/SM/hingecov.htm#wp1036191).
- 5. Replace the display assembly (see [Replacing the Display Assembly\)](file:///C:/data/systems/insN3010/en/SM/display.htm#wp1214872).
- 6. Replace the palm rest assembly (see [Replacing the Palm Rest Assembly\)](file:///C:/data/systems/insN3010/en/SM/palmrest.htm#wp1059721).
- 7. Replace the keyboard (see [Replacing the Keyboard](file:///C:/data/systems/insN3010/en/SM/keyboard.htm#wp1179994)).
- 8. Replace the memory module(s) (see [Replacing the Memory Module\(s\)\)](file:///C:/data/systems/insN3010/en/SM/memory.htm#wp1180290).
- 9. Replace the memory-module cover (see [Replacing the Memory-Module Cover](file:///C:/data/systems/insN3010/en/SM/bottomco.htm#wp1443274)).
- 10. Replace the battery (see [Replacing the Battery\)](file:///C:/data/systems/insN3010/en/SM/battery.htm#wp1443274).

**CAUTION: Before turning on the computer, replace all screws and ensure that no stray screws remain inside the computer. Failure to do so may result in damage to the computer.**